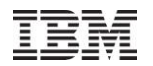

# **iDoctor What's New June – Oct 2010**

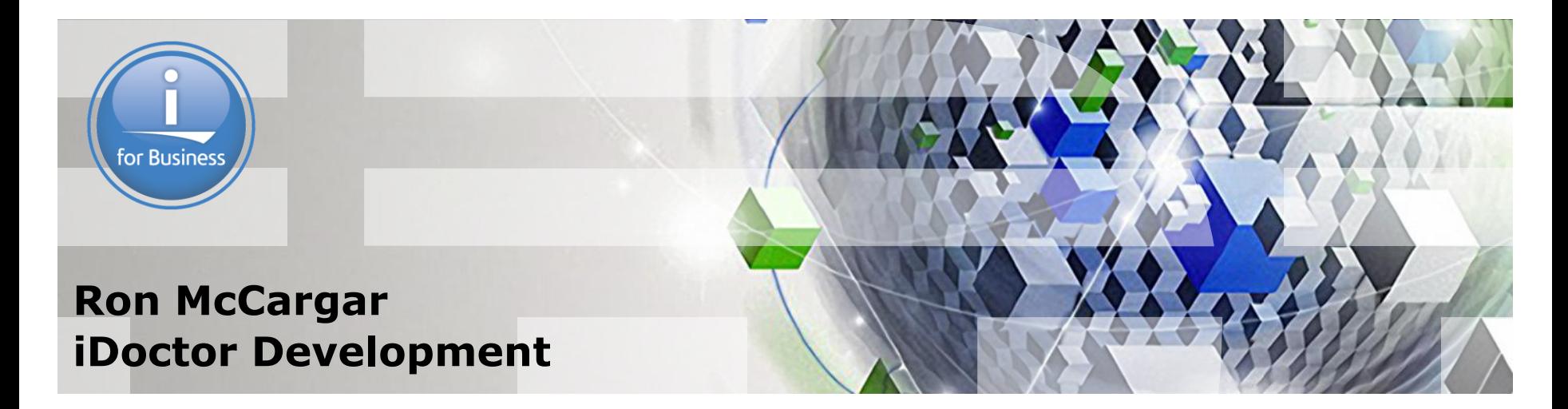

Power your planet.

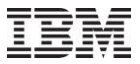

#### **iDoctor update resources**

iDoctor e-mail list: usage tips, build updates, PTF info

iDoctor update history: embedded into the GUI. Search the list on the topic of interest.

IBM i 7.1 Technical Overview – Covers all updates from 6.1 GA to 7.1 GA \* <http://www.redbooks.ibm.com/redbooks.nsf/RedpieceAbstracts/sg247858.html?Open>

iDoctor Forum: <http://www.ibm.com/developerworks/forums/forum.jspa?forumID=871>

\* DS6000/DS8000 support was added to 7.1 and 6.1 with Collection Services Investigator in April (links/ranks/cache statistics). See page 213 (actual page 235 within Acrobat).

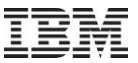

#### **Jun-Oct 2010 - Overview**

Current Focus Areas

Latest builds

Collection Summary enhanced (in CSI and JW)

SQL Tables/Comparison enhancements

Create Job Summary enhanced (in CSI and JW)

Visual Studio 2008 redistributable now a GUI install prerequisite

Monitors usability enhancements

**Miscellaneous** 

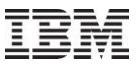

#### **Jun-Oct 2010 – Current Focus Areas**

Making users more productive (always our #1 goal!)

Comparing data in iDoctor more effectively:

SQL table support Quick view comparisons Additional analyses and graphs Goal: Reduce/eliminate users needing to go to tools like Excel

External storage

Tom McBride working on server-side VIOS data collection enablement.

Surface new metrics/features added to OS

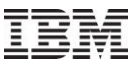

#### **Jun-Oct 2010 – Comparison Graph Example**

The following graph was done by Helen Olson-Williams, and shows how batch workloads performed differently in a customer's application based on several different factors:

Graph label details:

1GB - memory pool size where job is running

12dsk - number of disk drives

1.0P - number of processing units, i.e. number of cores

Jcache - journal cache attribute set to \*yes

ASPB - we had used trcaspbal and straspbal \*hsm to move hot data to SSDs prior to this run

TRCASP - this was the run where we had trcaspbal running to collect info on the hot sectors

PStats - we were running PEX STATS at this time so run probably wasn't valid from a comparison point of view

2IOAs - we added an IOA to the config and spread the drives across 2 IOAs instead of 1. 12DSK + SSDs - we used media preference to move hot data to the SSDs prior to this run.

### **Jun-Oct 2010 –Comparison Graph Example**

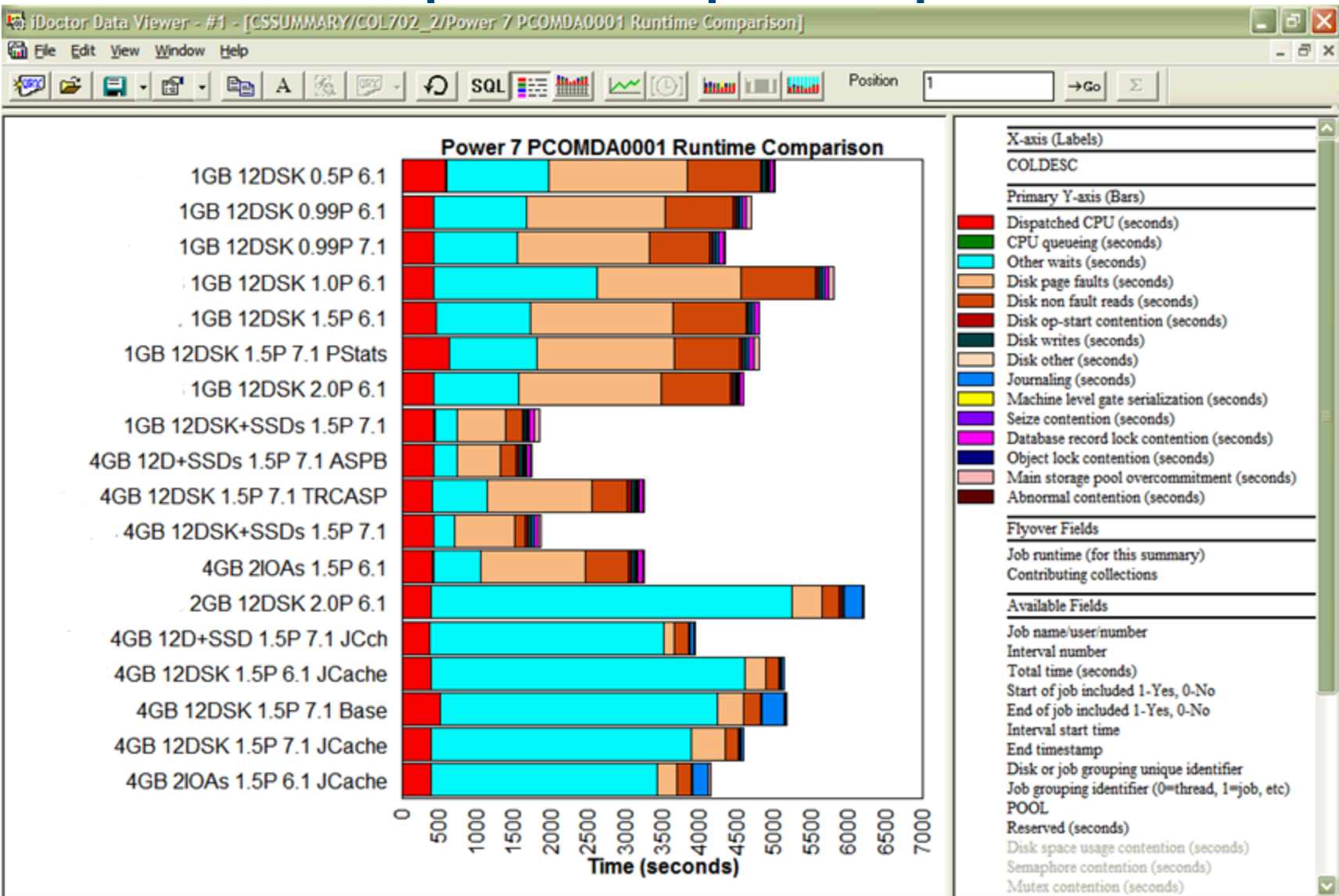

Graph control memory - 2.88% used - Graph tooltips enabled (Ctrl+T) Lomet *hom* bimier

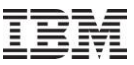

### **Jun-Oct 2010 – Comparison Graph Example**

With the current builds, the following steps are needed:

- 1. Run a create job summary for each job/generic job you wish to analyze.
- 2. Use SQL to merge multiple create job summaries into 1 table. INSERT INTO TABLE1 (SELECT \* FROM TABLE2)
- 3. Alter the table adding a description column ALTER TABLE TABLE1 add column desc varchar(100)
- 4. Modify the description for each desired row or set of rows using SQL.

```
update TABLE1 set desc = "COL 1 INFO' where mbr = 'COL1'
```
- 5. Open the Create Job Summary job rankings graph over the 'merged' results table.
- 6. Modify the SQL to include DESC column in the output and change the legend so the label shown on graph is the DESC column.
- In the future we"d like to make this easier, by adding built in options to merge SQL tables, adding description columns within the SQL tables, and add GUI options to modify the descriptions.
- Power your planet. 7

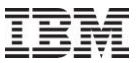

#### **Jun-Oct 2010 – New Builds**

Released 2 rounds of external builds in Sept, and again on Oct 13<sup>th</sup>.

Plan is to not update again for a several months unless there is a critical issue.

Generally try to do 3 or 4 major updates a year.

## **Jun-Oct 2010 – Collection Summary vs Create Job Summary**

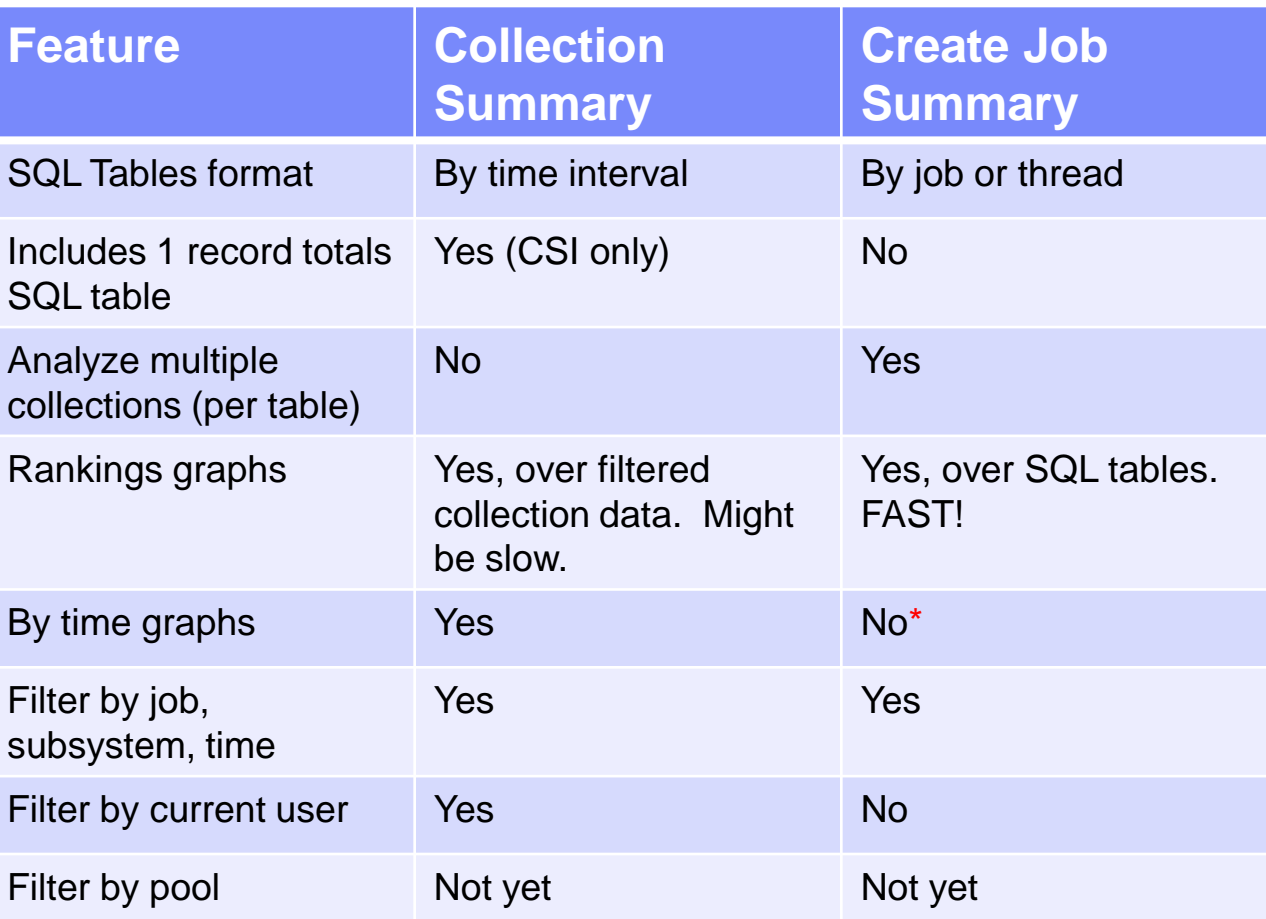

\* No over time graphs are available in Create Job Summary, except when drilling down in Job Watcher to graph a single job/thread over time.

#### Power your planet. 9

## **Jun-Oct 2010 – Collection Summary (JW and CSI)**

"Summarize" menu moved under "Analyses" -> "Run Collection Summary".

Also accessible from "Analyses" -> "Analyze Collection" if you want to run it in batch.

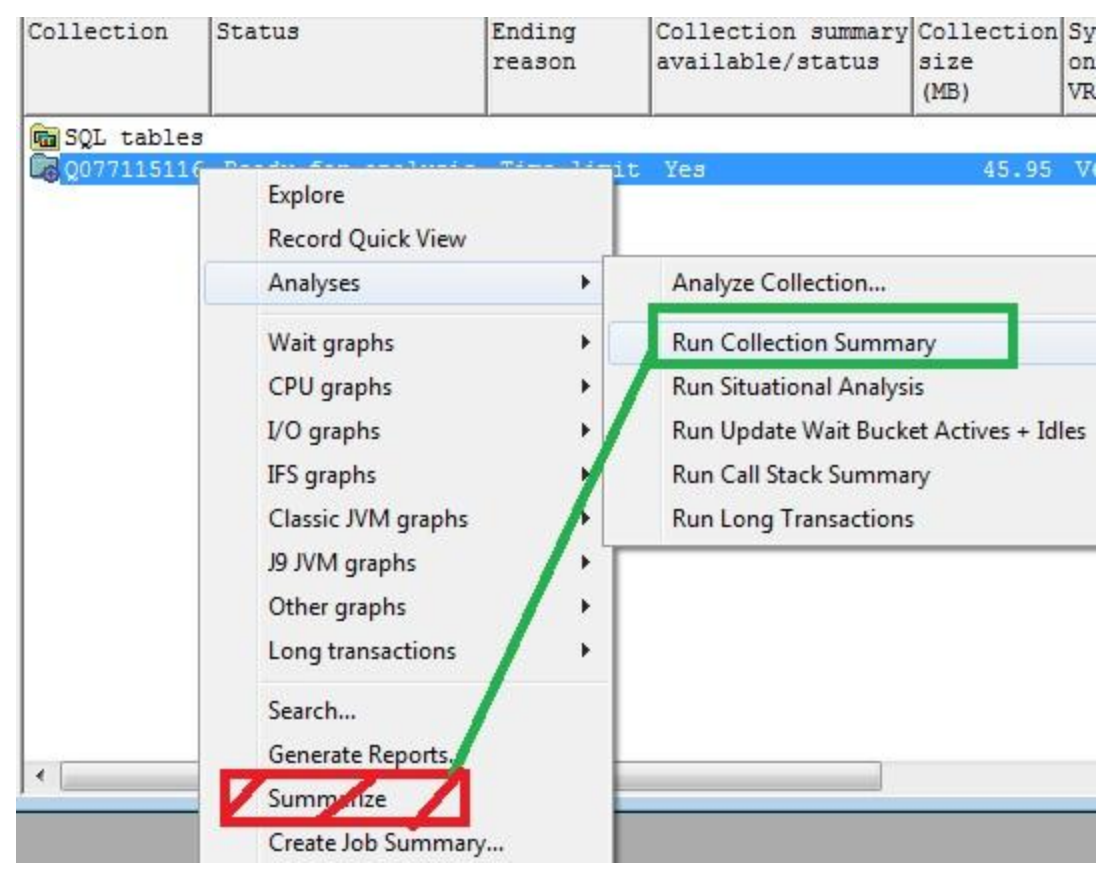

## **Jun-Oct 2010 – Collection Summary (JW and CSI)**

"Analyses" -> "Analyze Collection" menu will now show Analyze Collection(s) window.

Preferences button shows the Situational Analysis options.

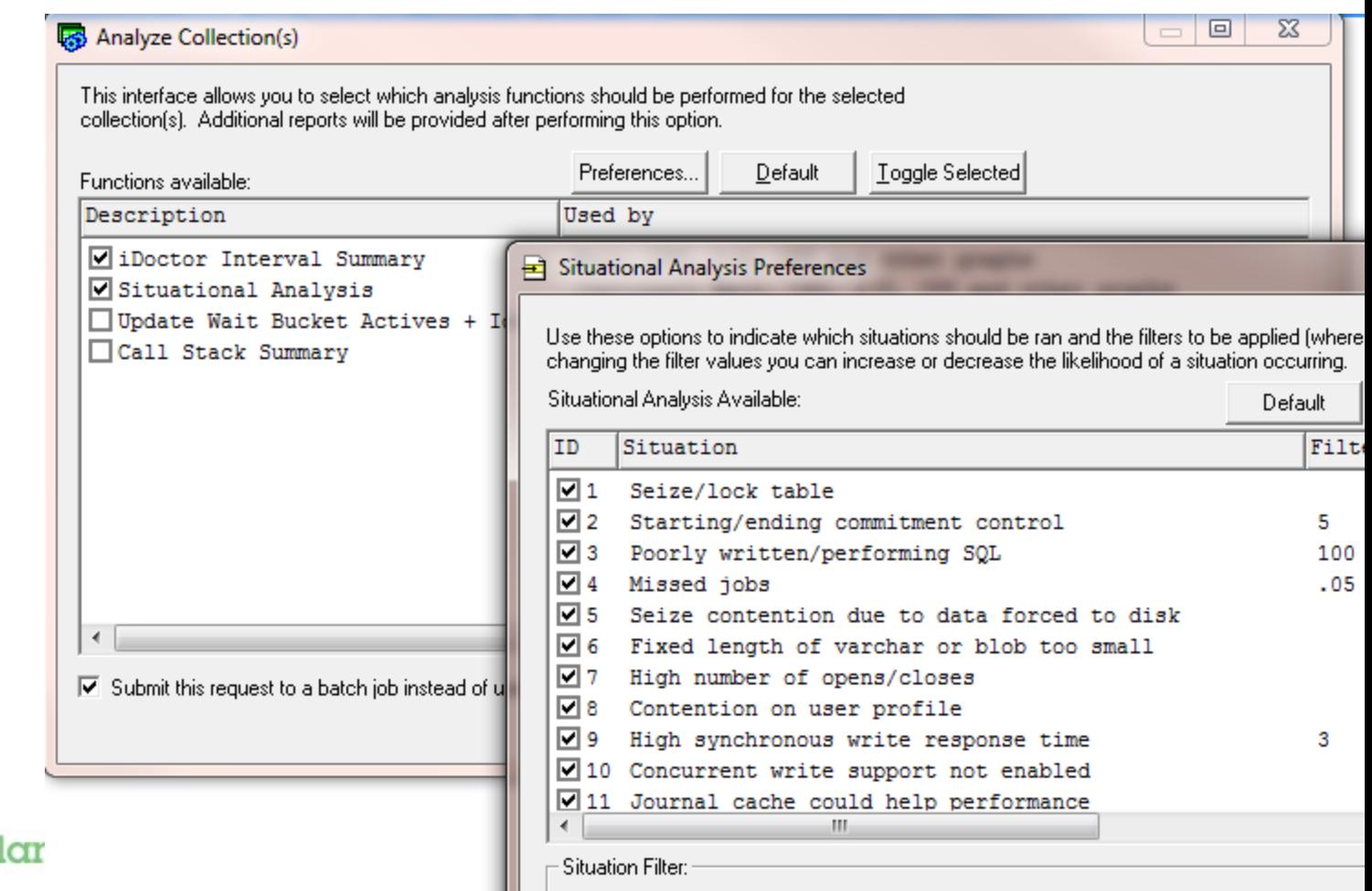

Power your pl 11

### **Jun-Oct 2010 – Collection Summary (JW)**

In order to simplify the Job Watcher summary, the "Collection Summary" analysis now **always** includes the following steps from the Summarize Window found in earlier builds:

> Create interval summary Create process interval summary (QAPYJWPRC stats) Create wait bucket gap file (i.e. actives + idles) Create collection aliases

The remaining steps have now become new Job Watcher "analyses". Those are:

> Run situational analysis Run update wait bucket actives + idles Run call stack summary Run long transactions (at 6.1+ only)

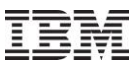

## **Jun-Oct 2010 – Collection Summary (JW and CSI)**

Filters are OPTIONAL but necessary if you want to do comparisons under the SQL tables folder.

If filters are NOT used then Summarized status will become "Yes" and the normal summarized graphs are used under the collection.

If filters are used then you can access graphs over the filtered Collection Summary SQL table generated. **Note:** *Currently in order for all the drill downs to work properly you must also summarize the entire collection without using any filters.*

Client 805 or higher needed

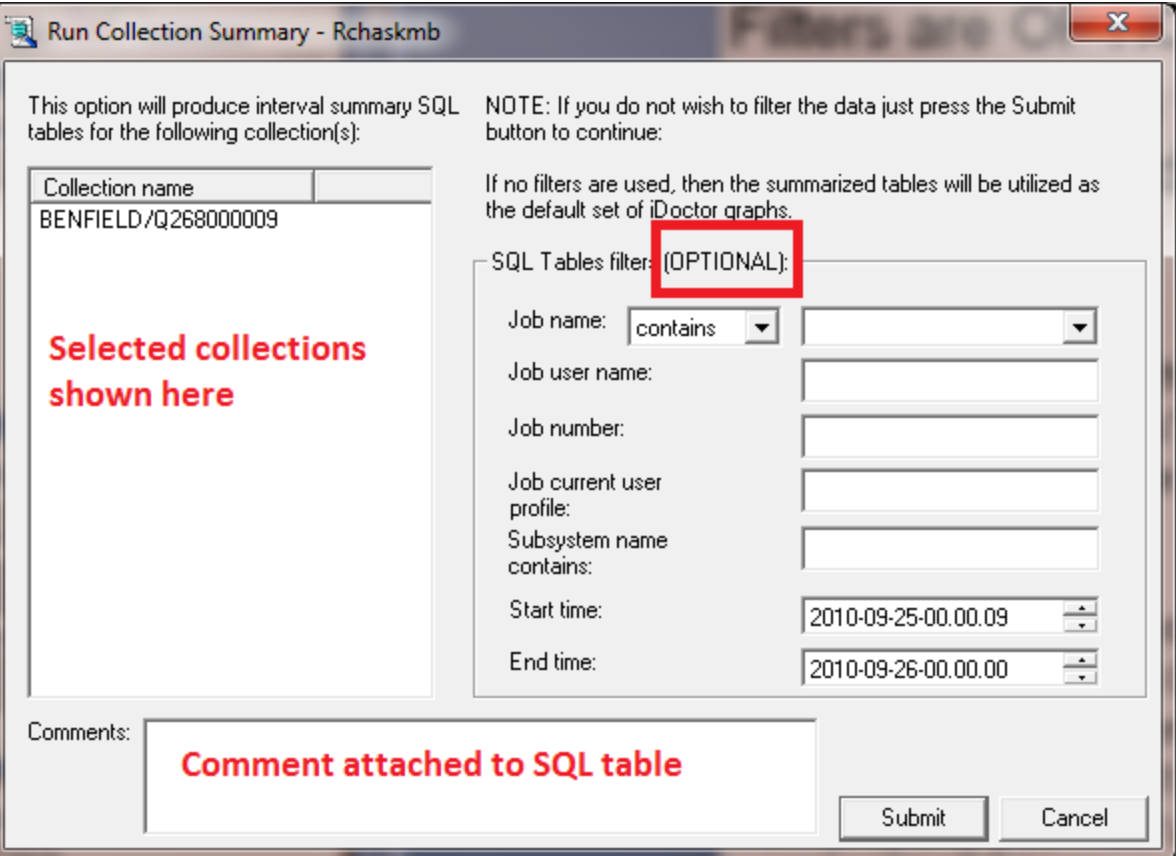

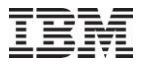

#### **Jun-Oct 2010 – Collection Summary (JW)**

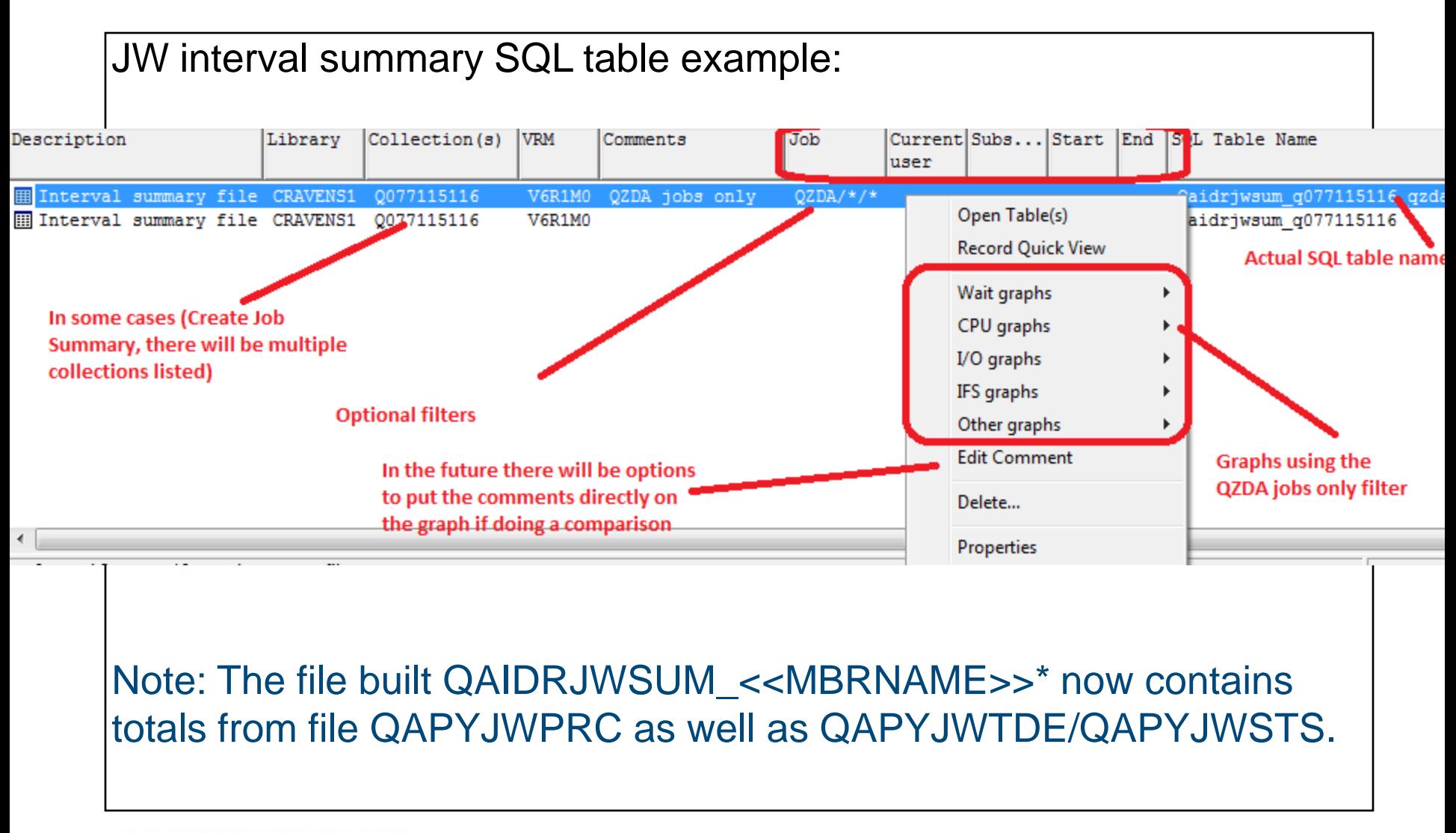

15

**Corporation** 

## **Jun-Oct 2010 – Collection Summary (JW)**

#### Comparing QZDA jobs contributions to wait buckets vs all jobs:

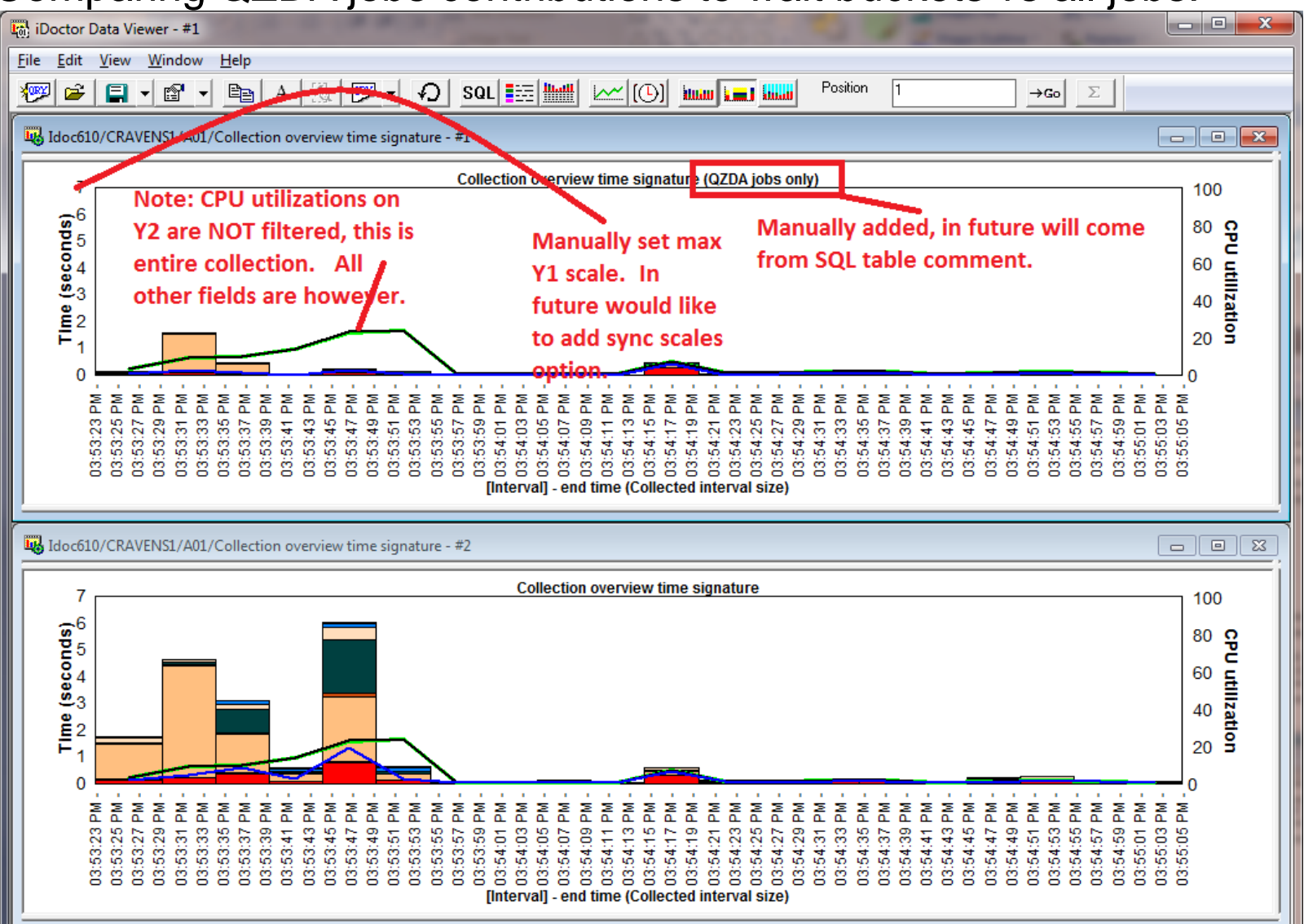

16

## **Jun-Oct 2010 – Collection Summary (JW)**

#### Drill downs from filtered overview, maintain the same filtering:

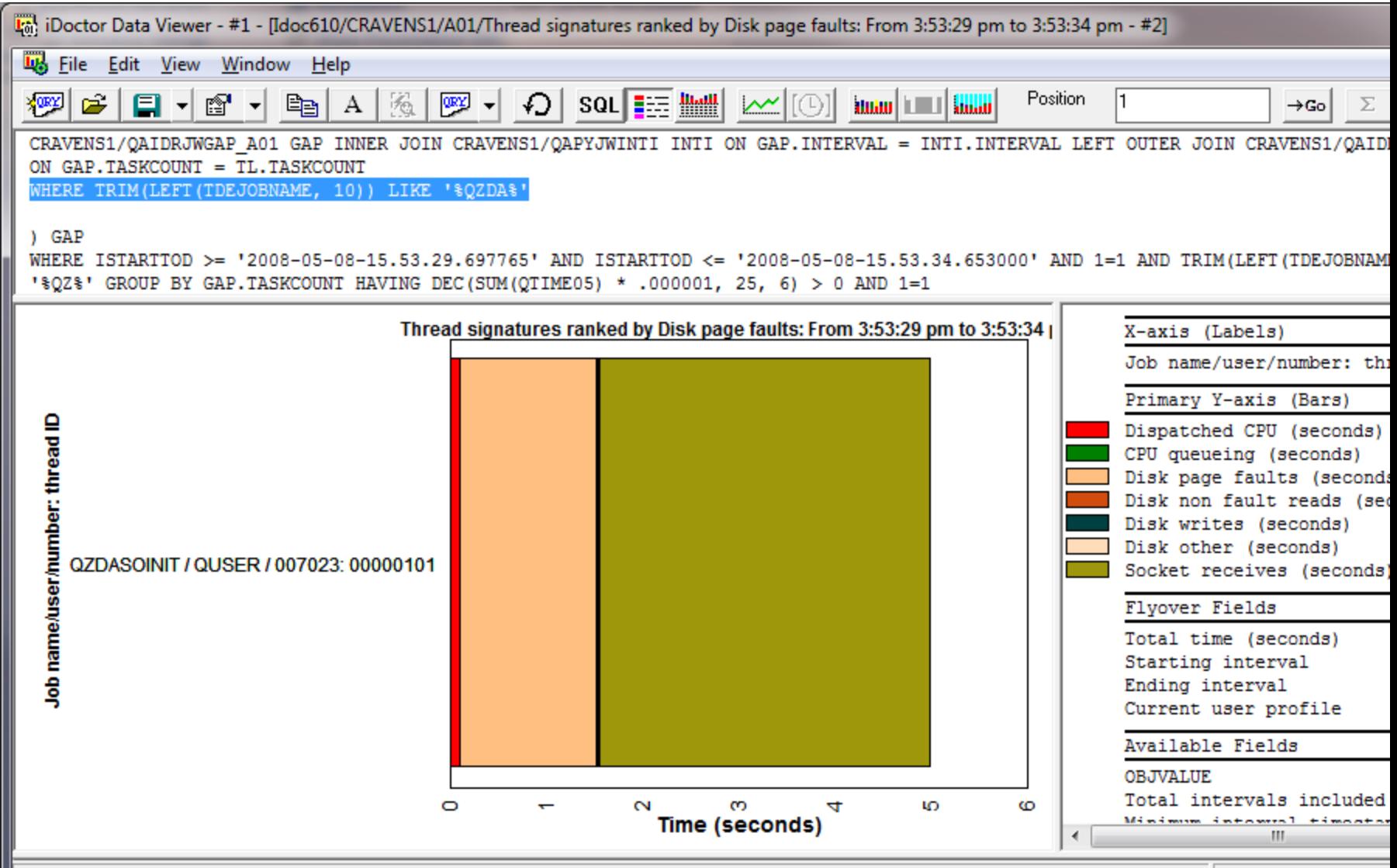

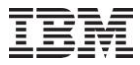

## **Jun-Oct 2010 – Collection Summary (JW) - Future**

Need more flexibility in creating/showing comments on a per collection basis.

Need options to synchronize the min/max scales when comparing graphs in Data Viewer.

What other comparison graphs do you want in JW?

## **Jun-Oct 2010 – Collection Summary (CSI)**

Just like JW, the CS Collection Summary can be filtered by time range, job, current user or subsystem to produce unique graphs.

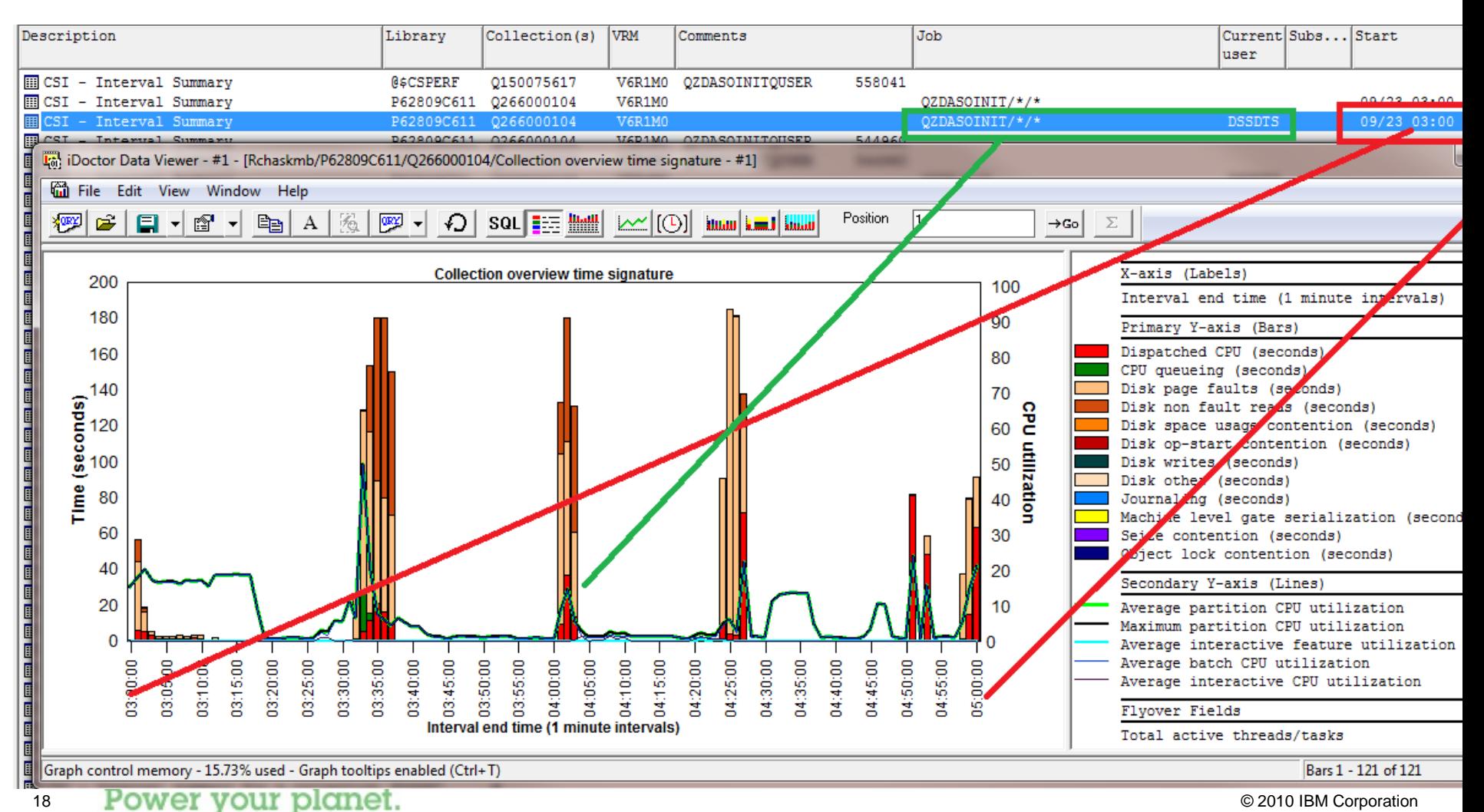

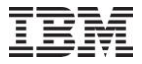

### **Jun-Oct 2010 – Collection Summary (CSI)**

Unlike JW, the CS Collection Summary SQL tables only provides the Wait graphs as a graphing option.

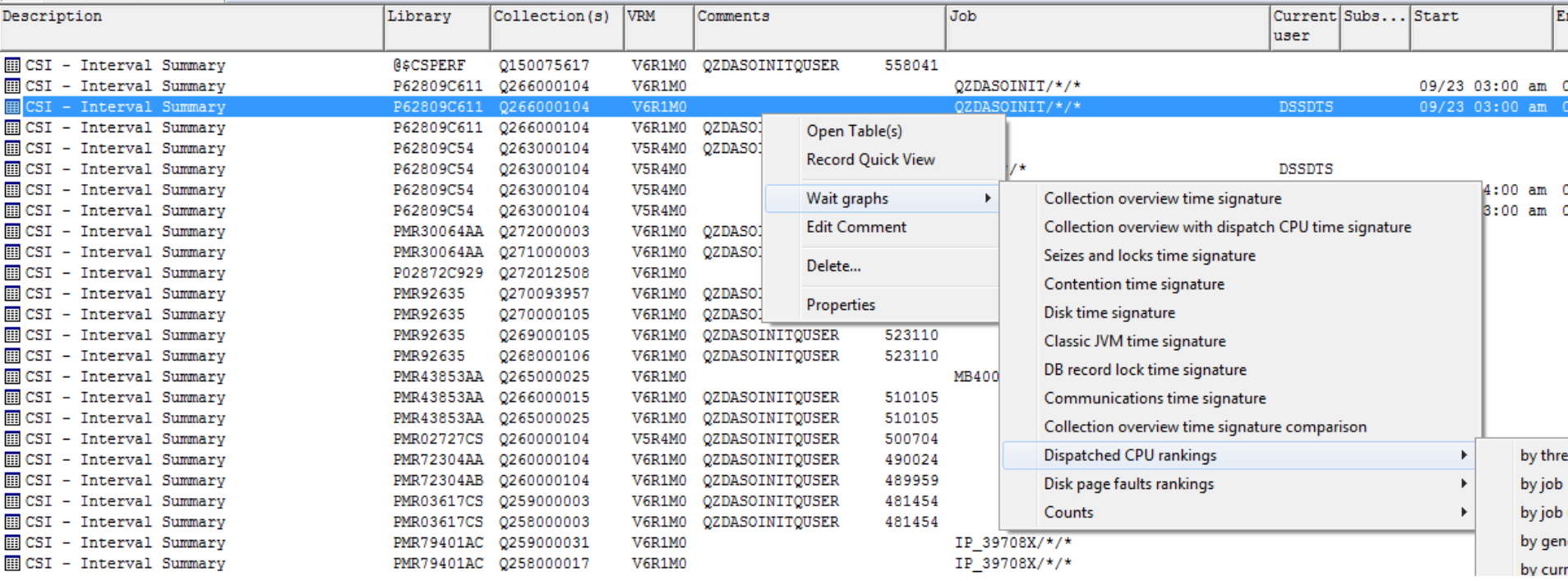

## **Jun-Oct 2010 – Collection Summary (CSI) Totals**

The analysis also includes an iDoctor Collection Summary Totals SQL table automatically for every analysis ran.

This is a 1 record summary over the collection or filtered data.

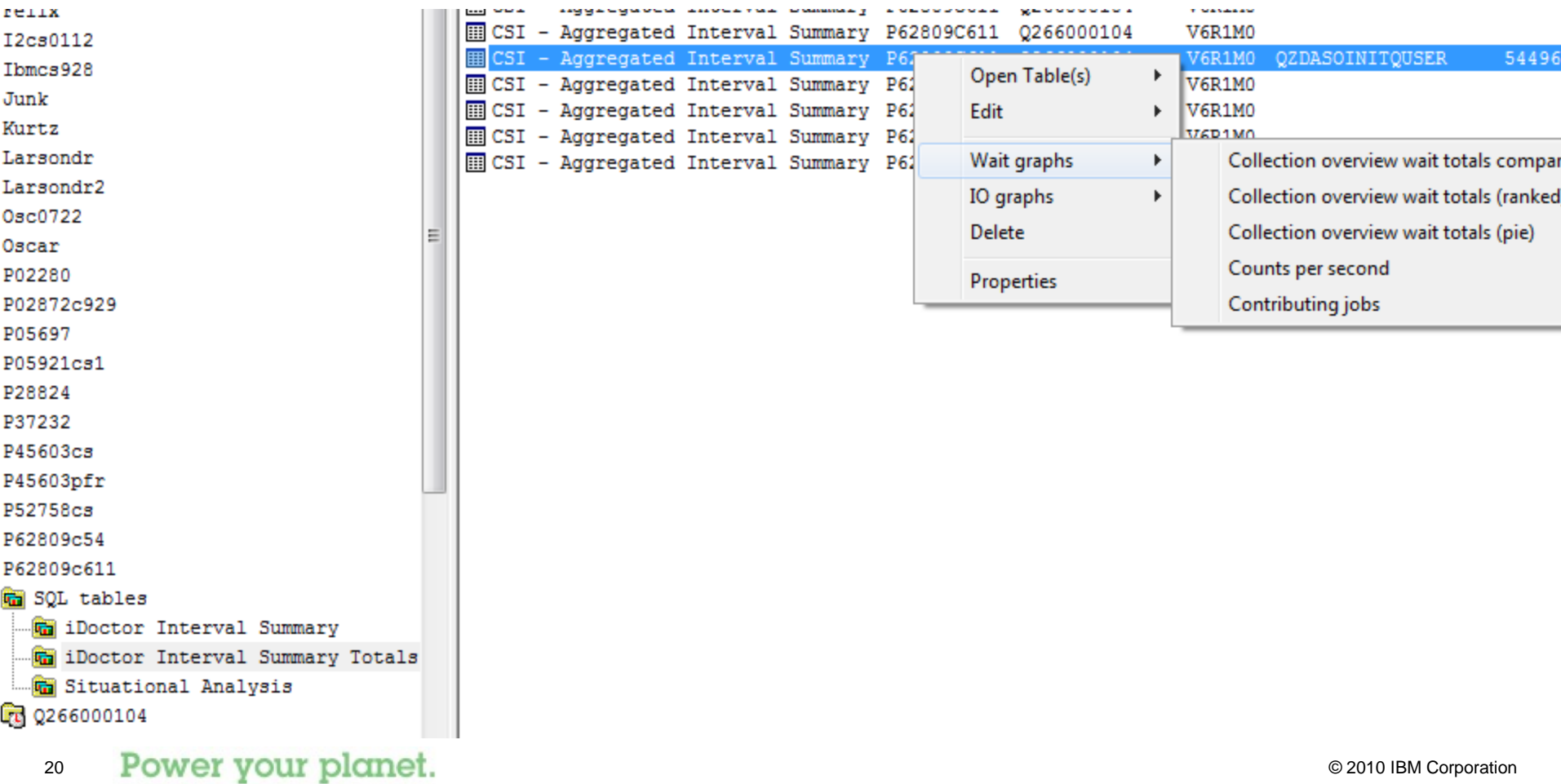

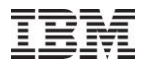

### **Jun-Oct 2010 – Collection Summary (CSI)**

#### Ranking the wait buckets in the SQL table.

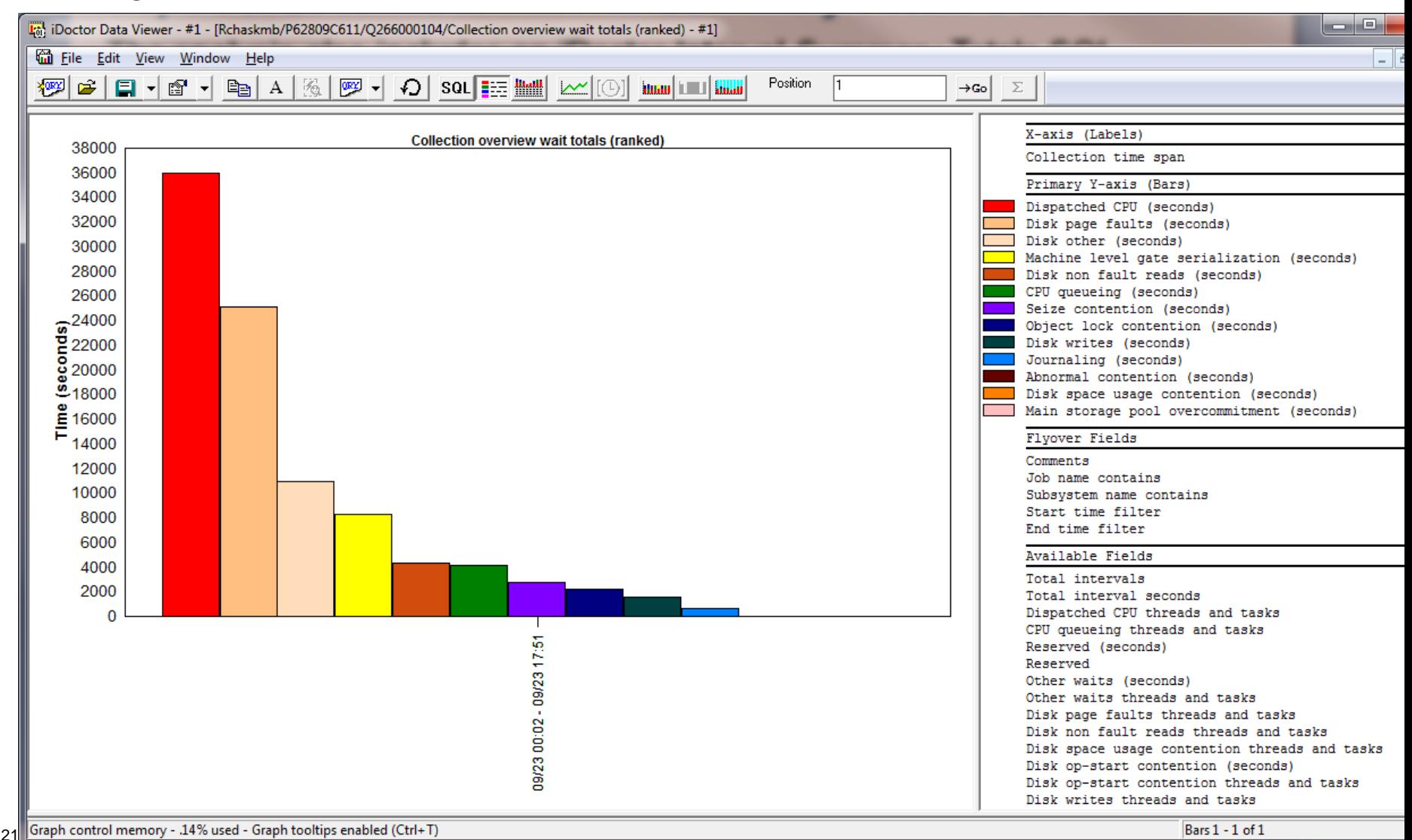

## **Jun-Oct 2010 – Collection Summary (CSI)**

Pie chart of "interesting" wait bucket distribution also available.

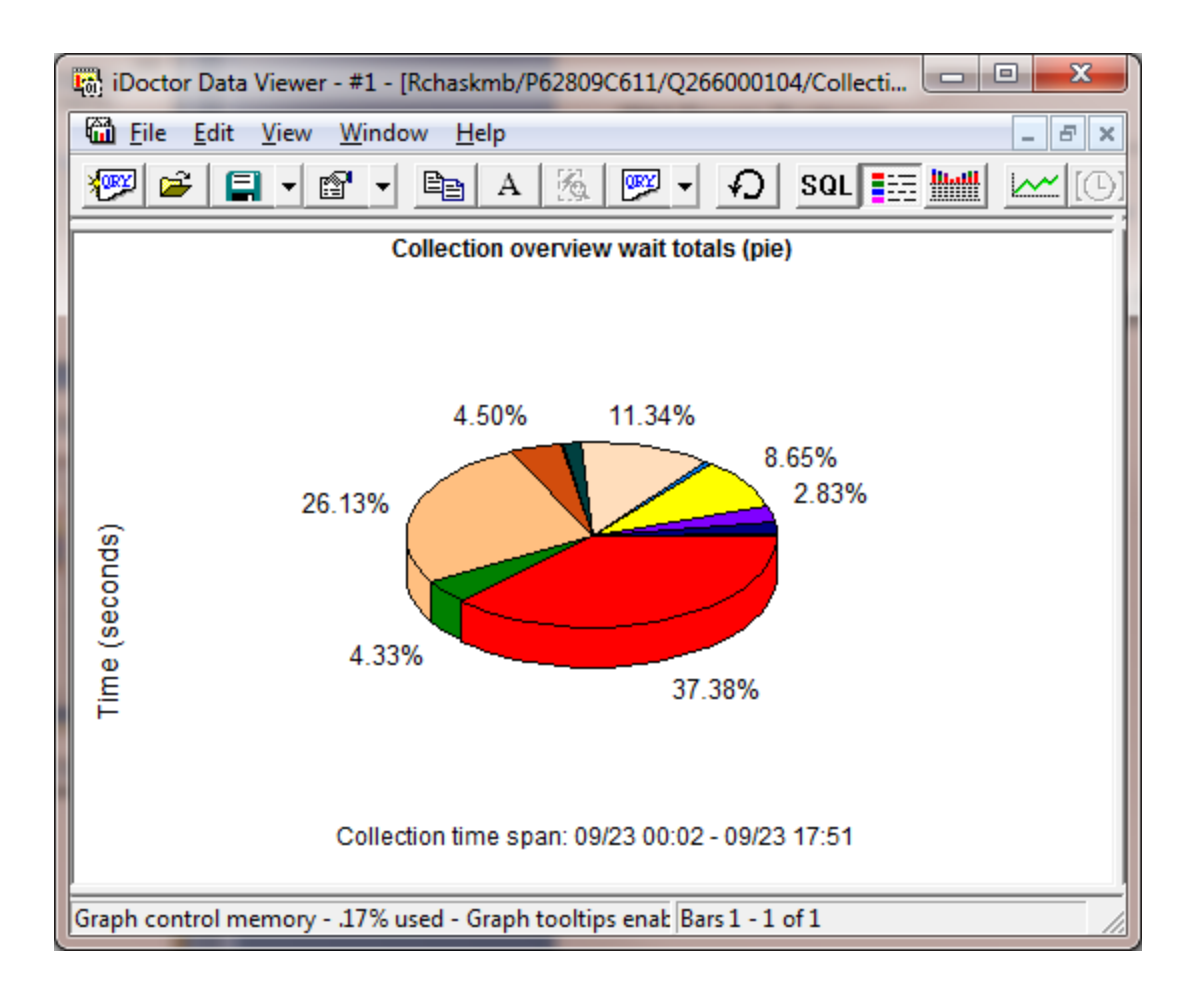

#### Power your planet. 22

23

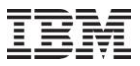

### **Jun-Oct 2010 – Collection Summary (CSI)**

PDIO rates (ranked or in pie chart form) are included.

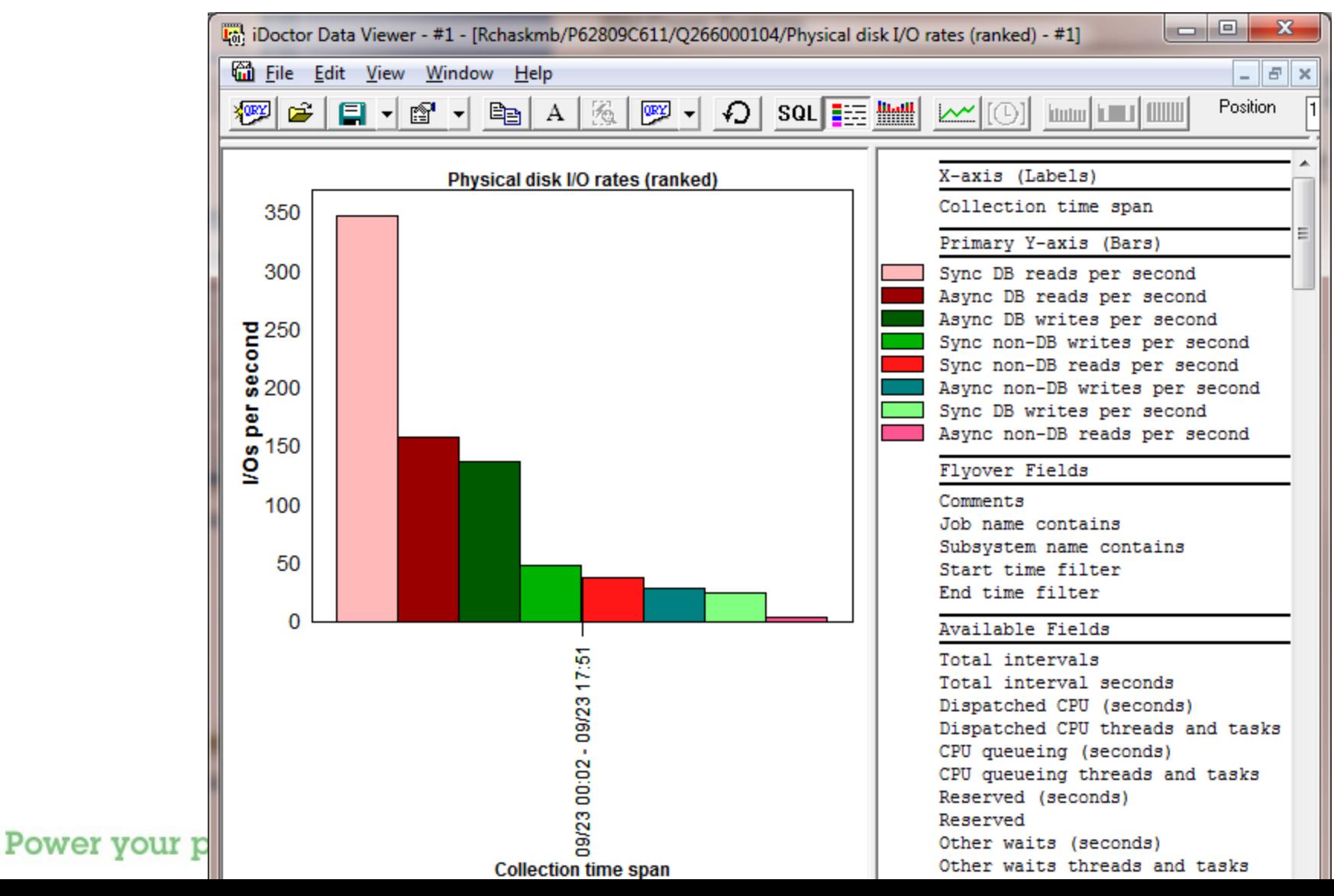

## **Jun-Oct 2010 – Collection Summary (CSI)**

#### Delta comparison between wait buckets in 2 Collection Summary totals

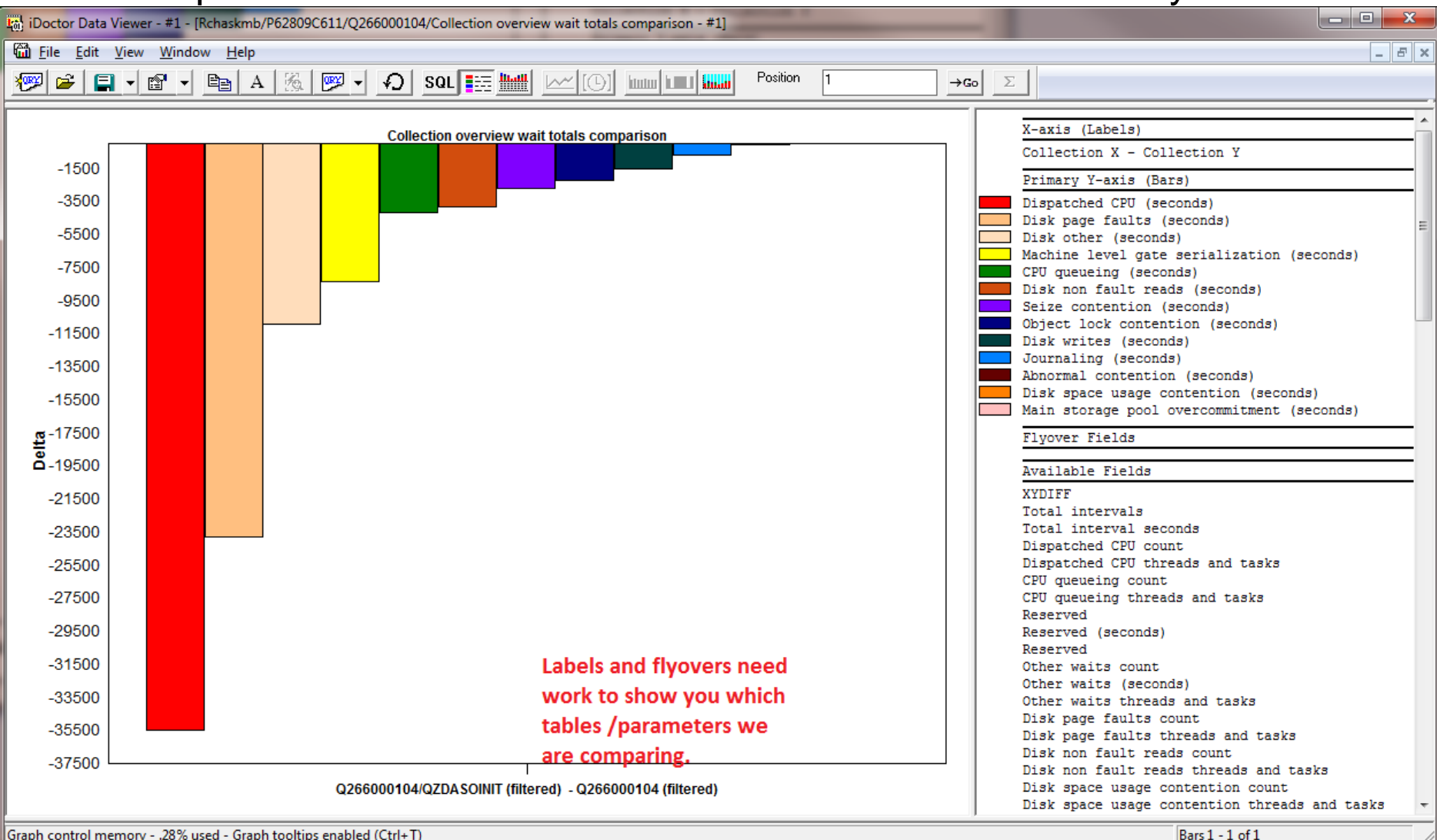

Graph control memory - .28% used - Graph tooltips enabled (Ctrl+T)

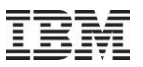

## **Jun-Oct 2010 – Collection Summary (CSI) - Future**

Need more flexibility in creating/showing comments on a per collection basis (not just per run).

SQL merge tables function

Need options to synchronize the min/max scales when comparing graphs in Data Viewer.

What other comparison graphs do you want in CSI? (memory? disk? showing what exactly?)

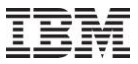

#### **Jun-Oct 2010 – SQL Tables Overview**

SQL Tables folder is a repository in iDoctor for the SQL tables generated by the analyses in iDoctor.

SQL Tables folder contains a subfolder for each type of SQL table generated by the iDoctor analyses.

Allows comparisons in some instances (CSI Collection Summary) and many drill down and graphing options (CSI/JW create job summary, CSI/JW Collection Summary) by right-clicking the SQL tables.

In some cases drill downs are accessible from the SQL tables after opening them and right-clicking the records within. (stats hier for one job)

Found in JW, PEX and CSI.

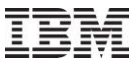

#### **Jun-Oct 2010 – SQL Tables Locations**

#### Accessible from 2 locations (component or library level)

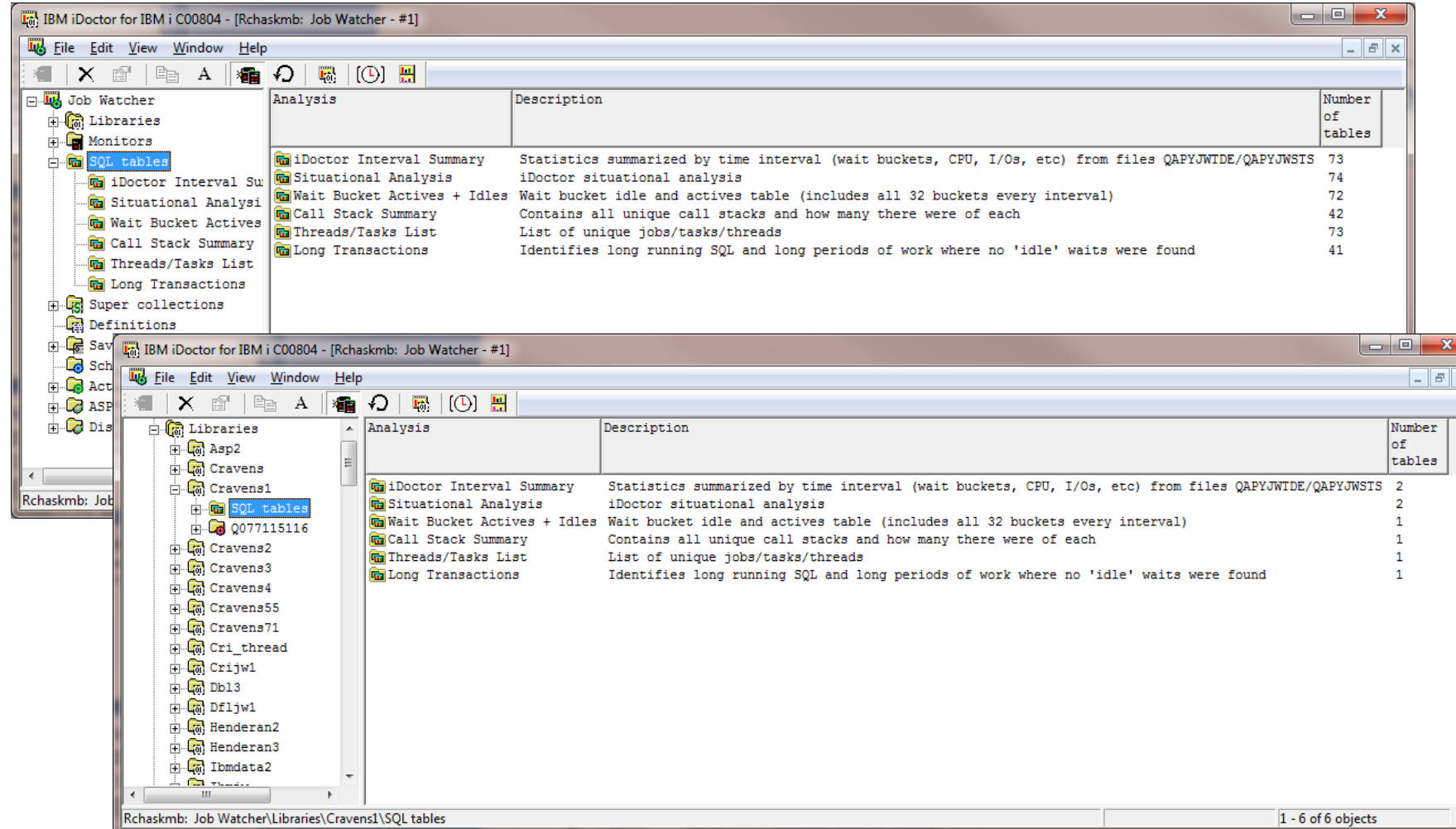

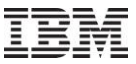

#### **Jun-Oct 2010 – SQL Tables Creation**

The Analyses menu options generally match the SQL tables subfolders and are used to create the SQL tables.

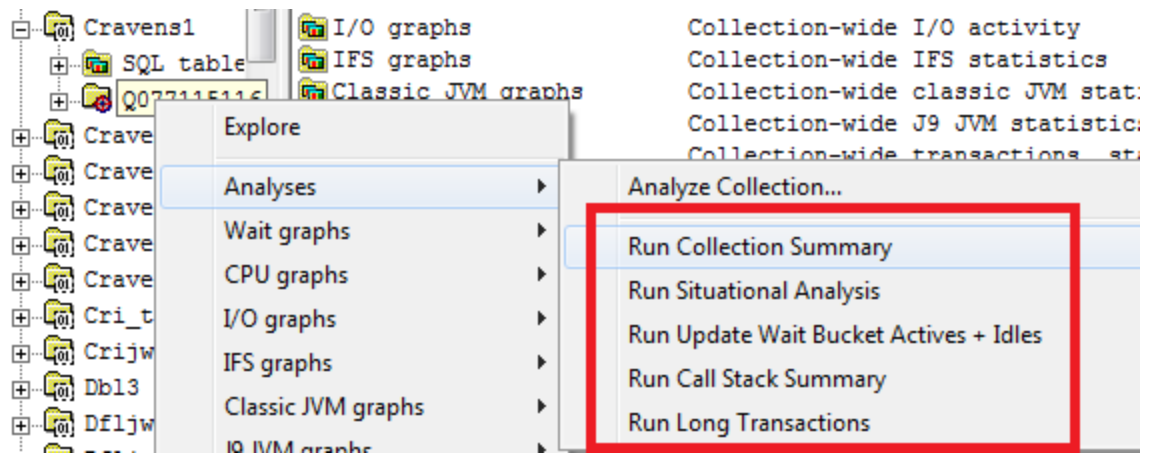

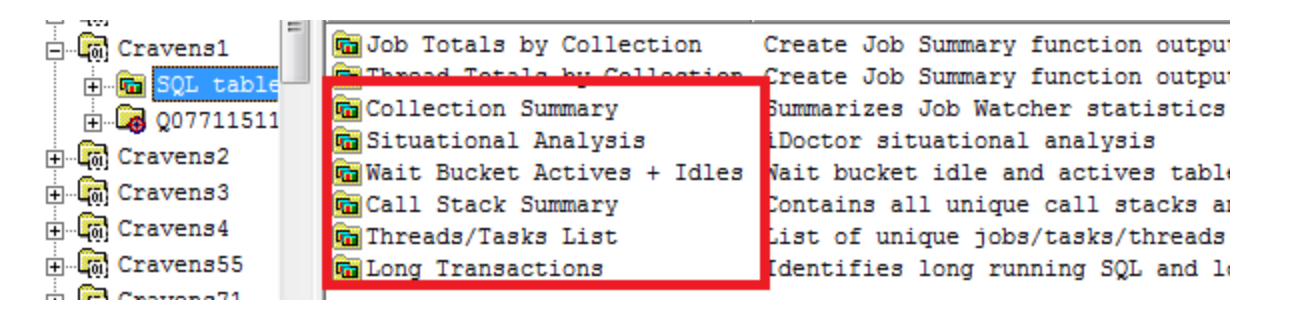

#### Power your planet. 28

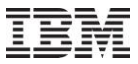

#### **Jun-Oct 2010 – SQL Tables Deletion**

For cleanup purposes, you can delete all SQL tables on the system, by library or by analysis

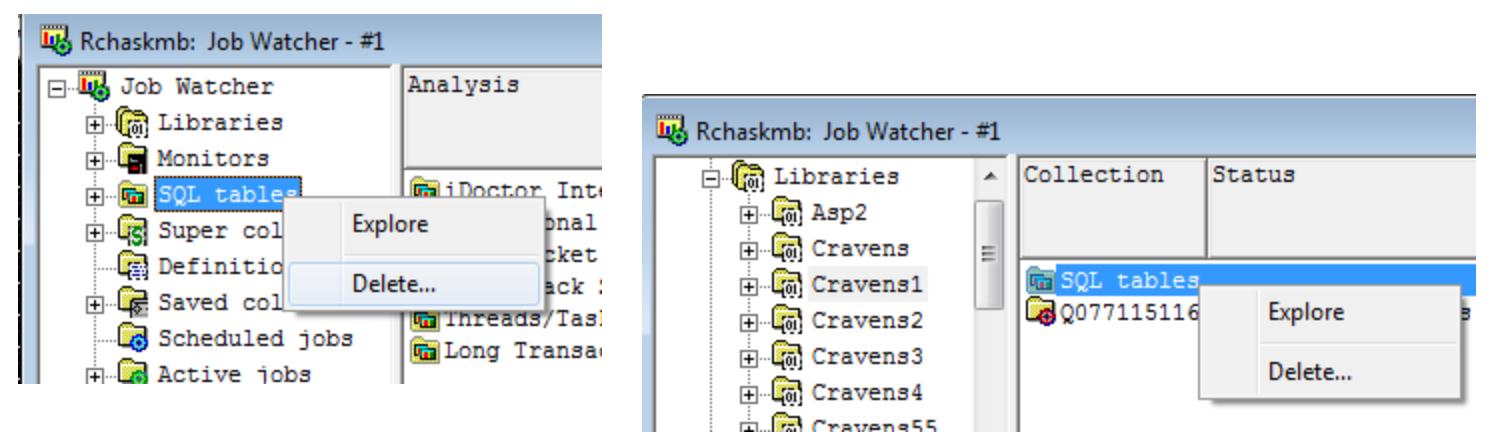

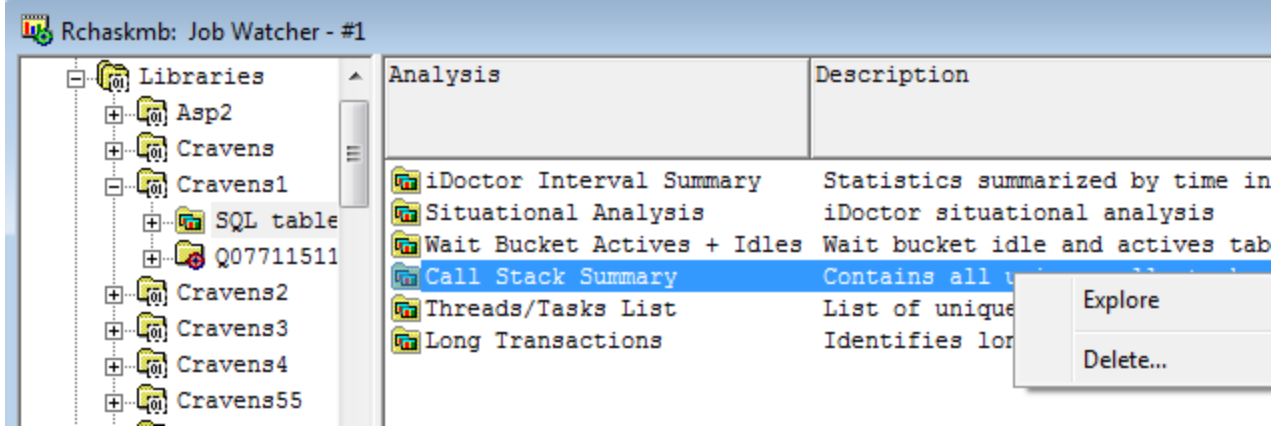

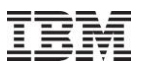

#### **Jun-Oct 2010 – SQL Tables: CSI Collection Summary**

CSI – Collection Summary currently only includes "Wait graphs"

Note: The same graphs are available after opening one of the SQL tables and right-clicking a row under the "Collection overview" menu.

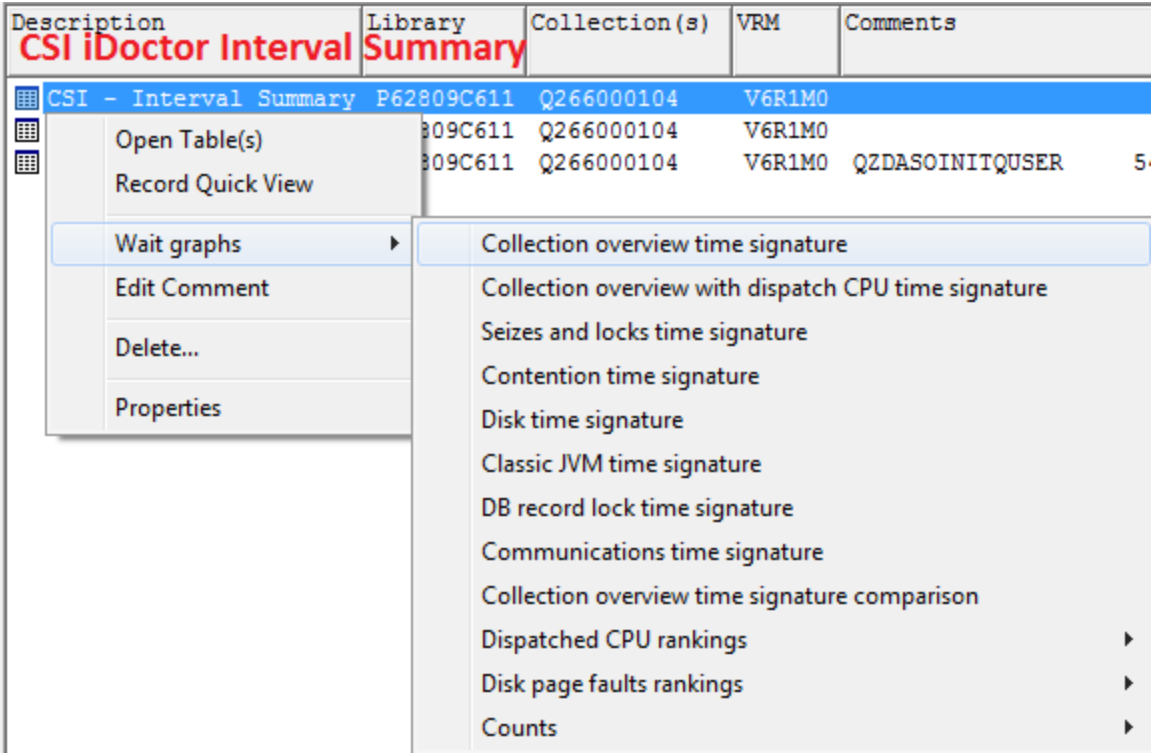

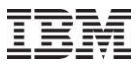

#### **Jun-Oct 2010 – SQL Tables: CSI Collection Summary Totals**

CSI – Collection Summary Totals "Collection overview wait totals comparison" graph show differences in total wait buckets between 2 SQL tables

Also includes wait bucket contributing jobs and counts per second as well as PDIO and LDIO graphs.

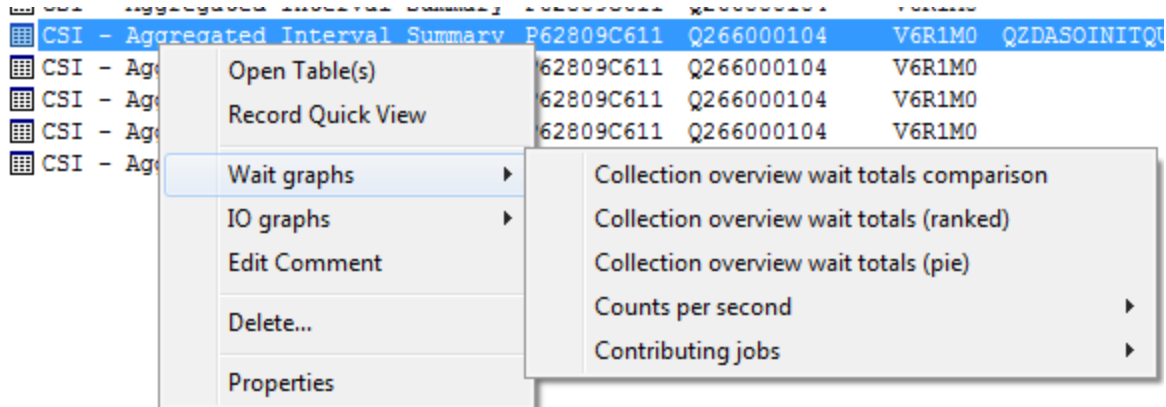

**CSI - iDoctor Interval Summary Totals** 

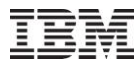

#### **Jun-Oct 2010 – SQL Tables: CSI System Configuration**

System configuration analysis includes 2 reports (show key fields or show all fields). Must select 2 SQL tables for this.

#### The SQL table is a field-described QAPMCONF

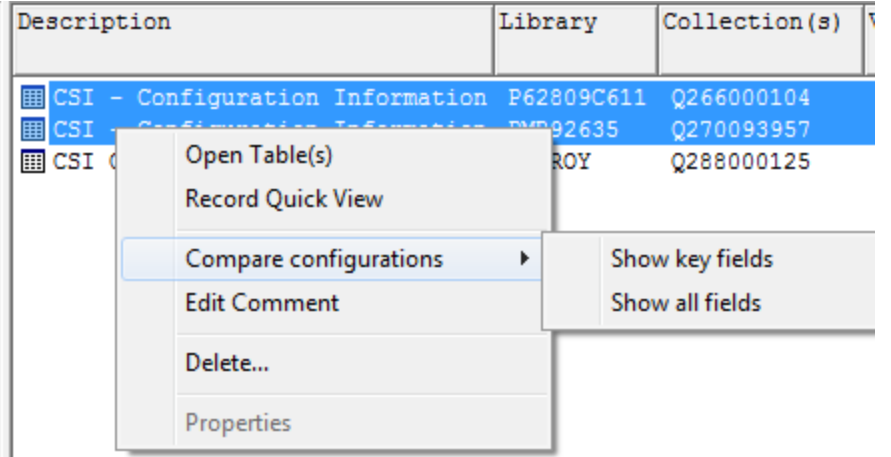

#### CSI - System Configuration (2 must be selected)

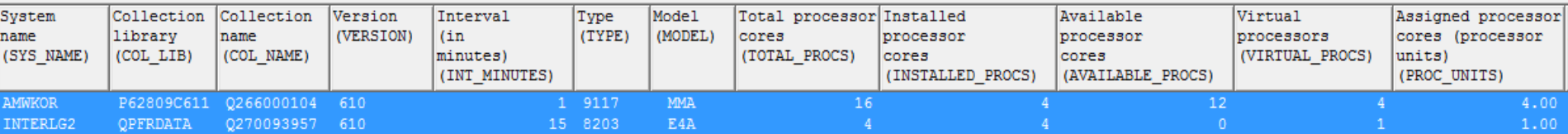

#### Power your planet. 32

#### **Jun-Oct 2010 – SQL Tables: CSI Jobs Totals or Job Totals by Collection**

Created by Create Job Summary function.

Provides Job rankings graphs for wait buckets, CPU, I/Os, and more

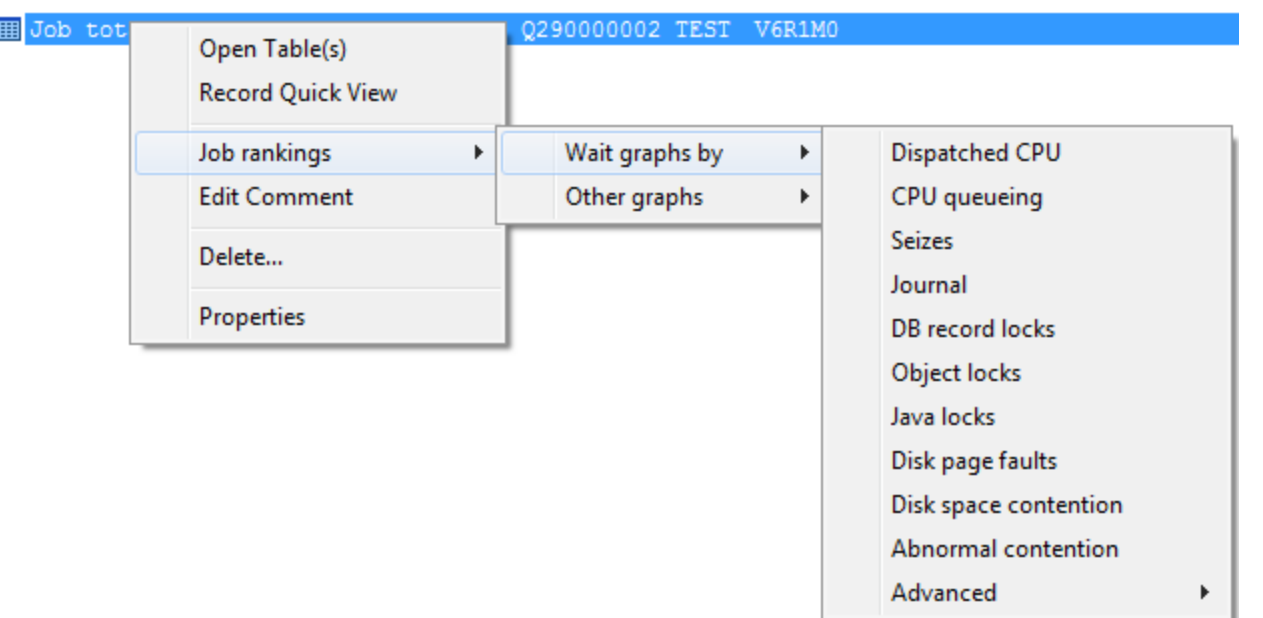

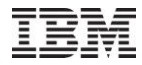

#### **Jun-Oct 2010 – SQL Tables: CSI Jobs Totals or Threads Totals SQL tables**

Open tables and select the desired jobs/threads to graph only the selected ones.

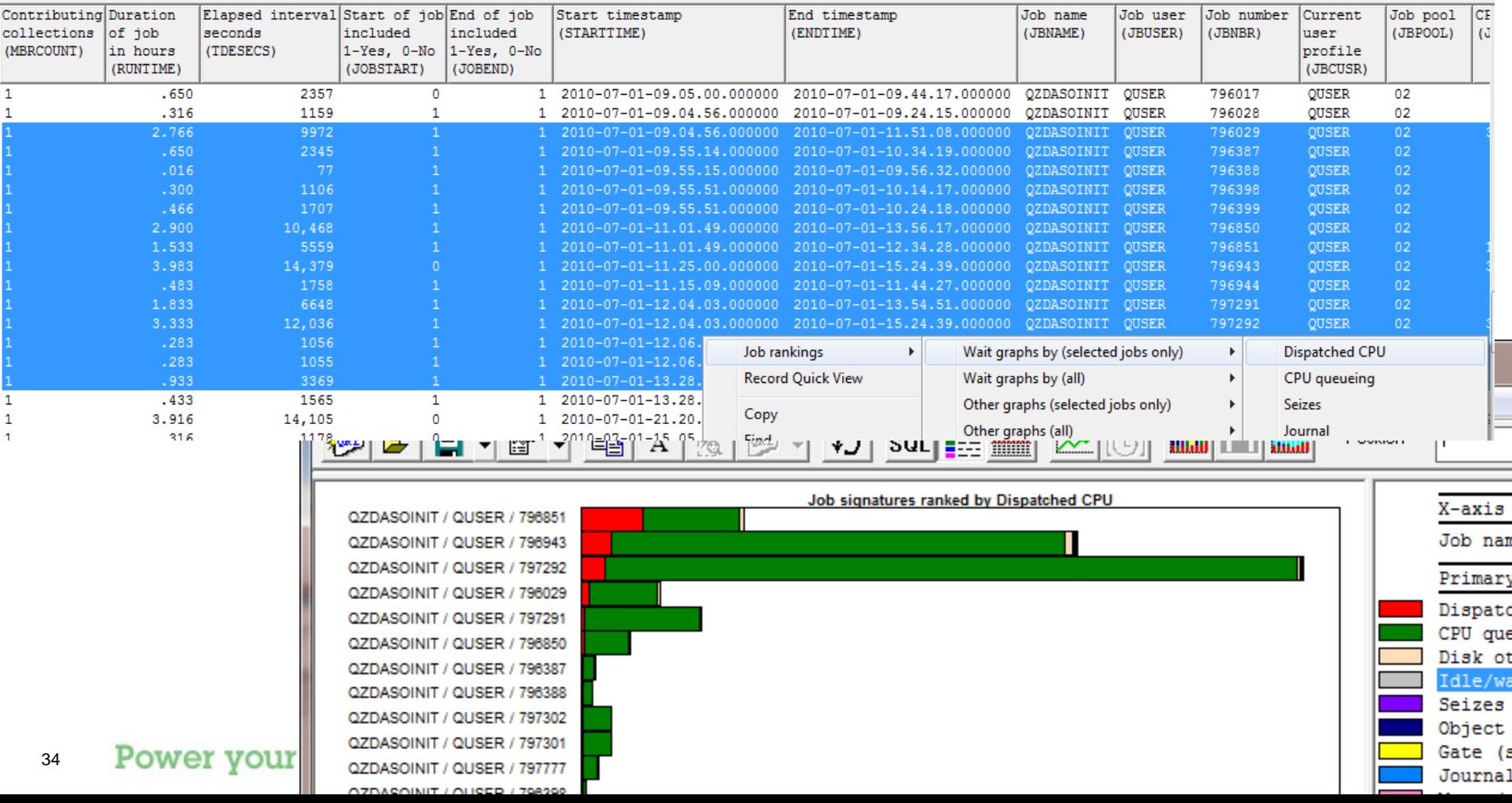

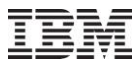

#### **Jun-Oct 2010 – SQL Tables: CSI Jobs Totals**

#### Job rankings by Dispatched CPU

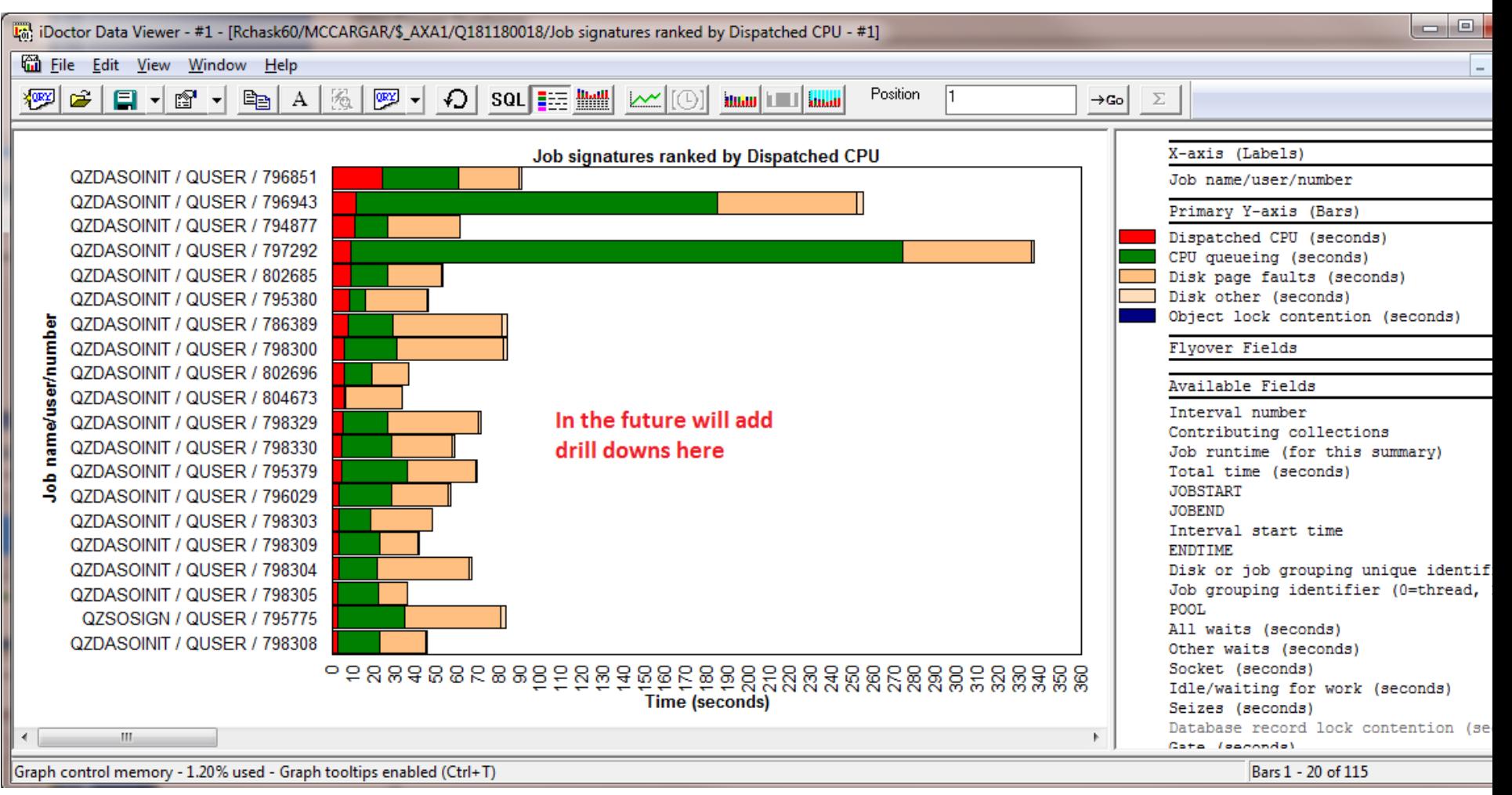

#### Power your planet. 35

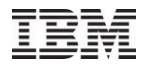

#### **Jun-Oct 2010 – SQL Tables: CSI Thread Totals or Thread Totals by Collection**

Created by Create Job Summary function.

Provides Thread and Job rankings graphs for wait buckets, CPU, I/Os, and more

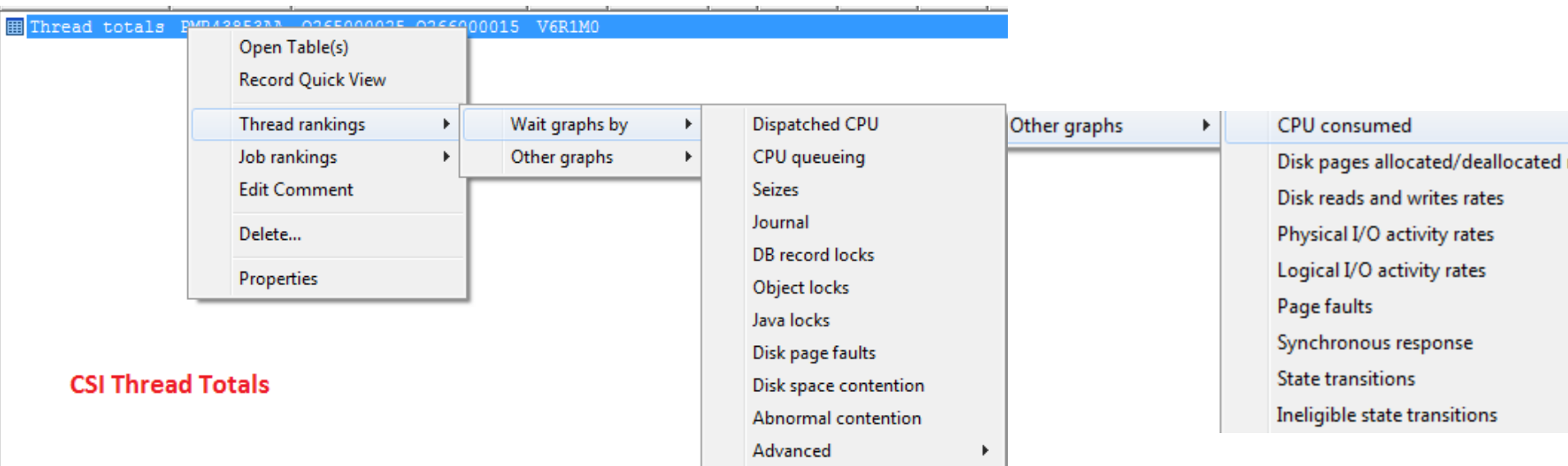

-

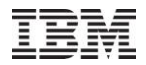

#### **Jun-Oct 2010 – SQL Tables: CSI Thread Totals or Thread Totals by Collection**

Thread rankings showing PDIO rates

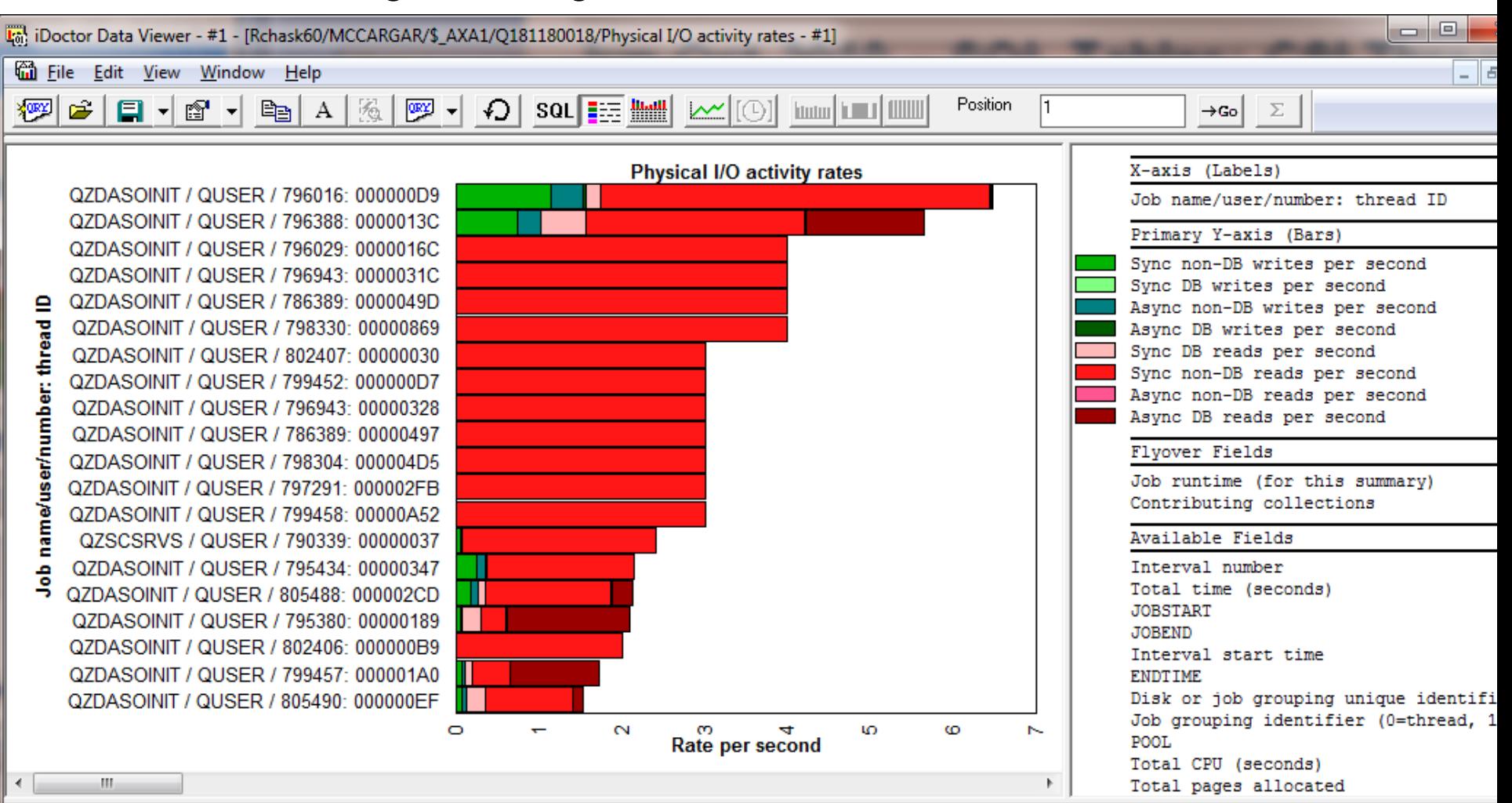

 $\mathcal{L}^{\bullet}$  of 15 $\mathcal{L}$ 

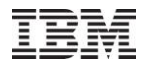

#### **Jun-Oct 2010 – SQL Tables: CSI External Storage Cache Statistics**

New at 6.1+ from file QAPMXSTGD

Provides graphs over time, by disk unit and ASP over DS6000/DS8000 external storage.

The by time interval, by disk unit options will prompt you for desired ASP or give comparison option to compare 1 ASP with another.

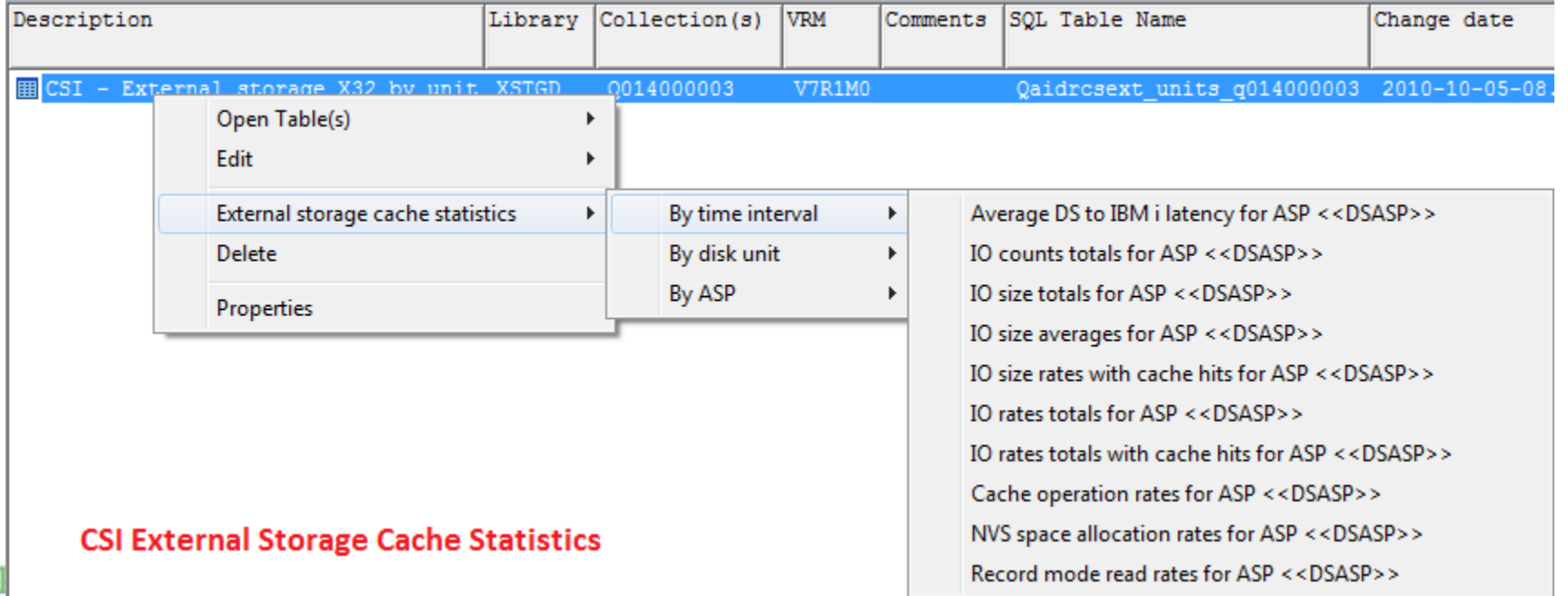

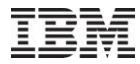

#### **Jun-Oct 2010 – SQL Tables: CSI External Storage Cache Statistics**

Example graph

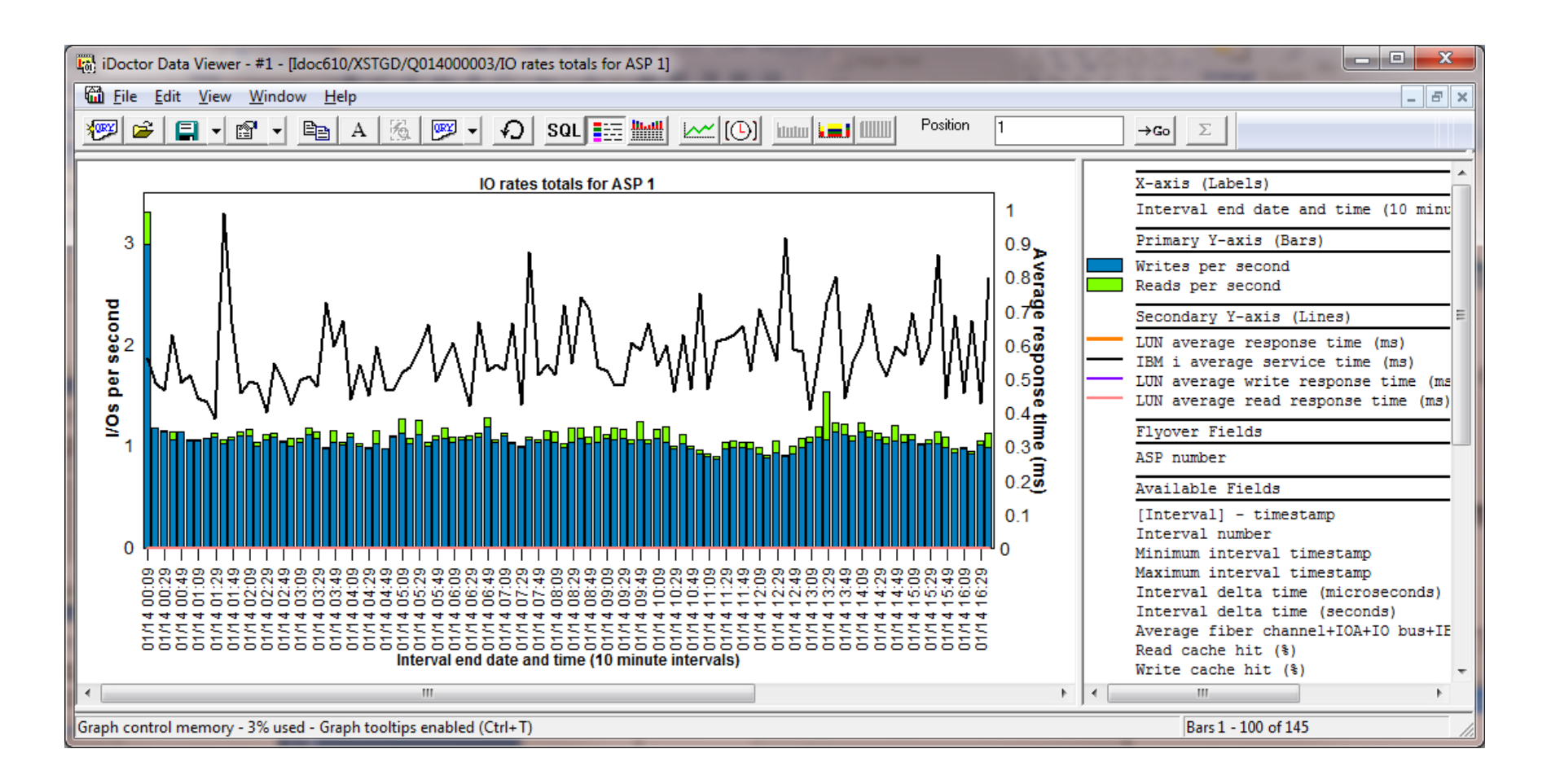

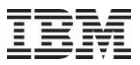

#### **Jun-Oct 2010 – SQL Tables: CSI External Storage Links**

This data is new at 7.1 from file QAPMXSTGV.

Contains fiber channel links.

Created by the External storage links and ranks analysis.

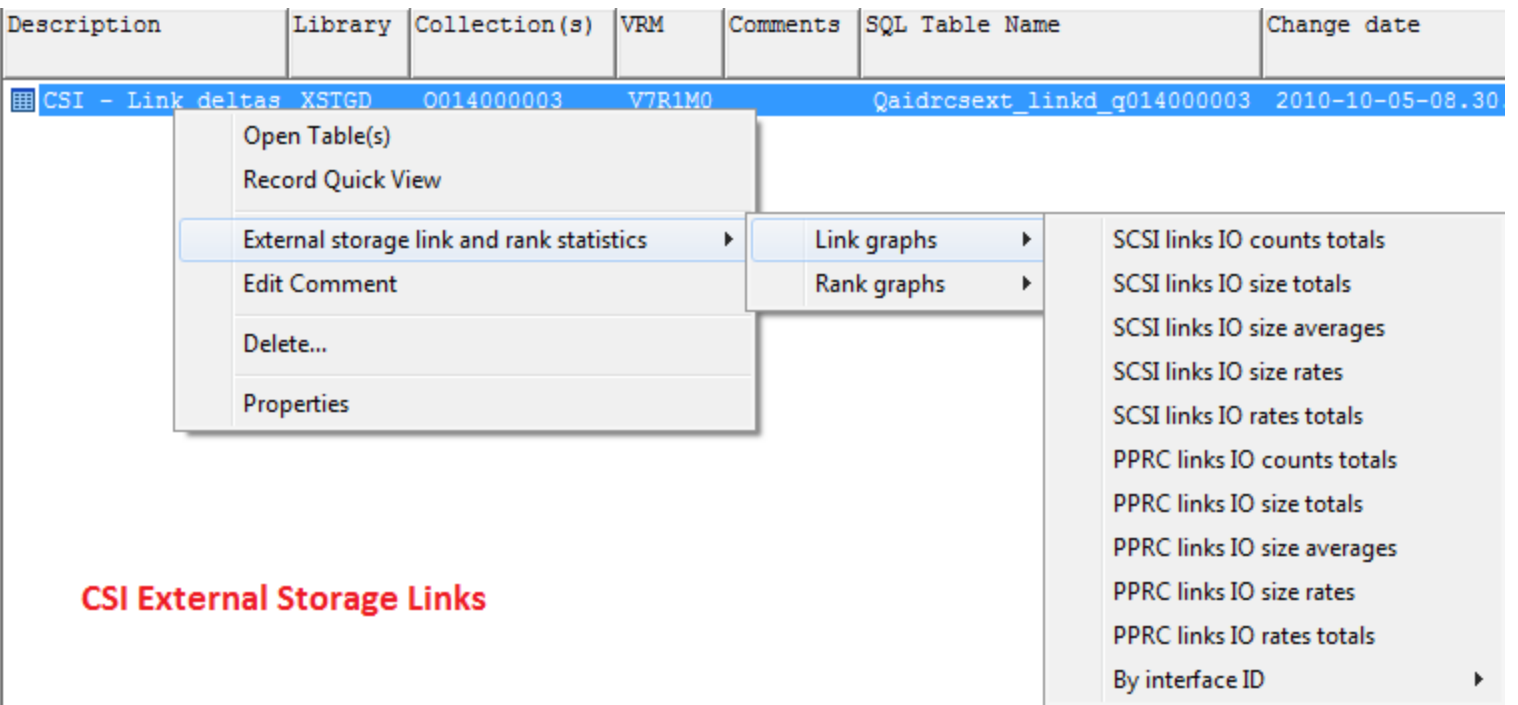

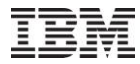

### **Jun-Oct 2010 – SQL Tables: CSI External Storage Links**

#### Example graph

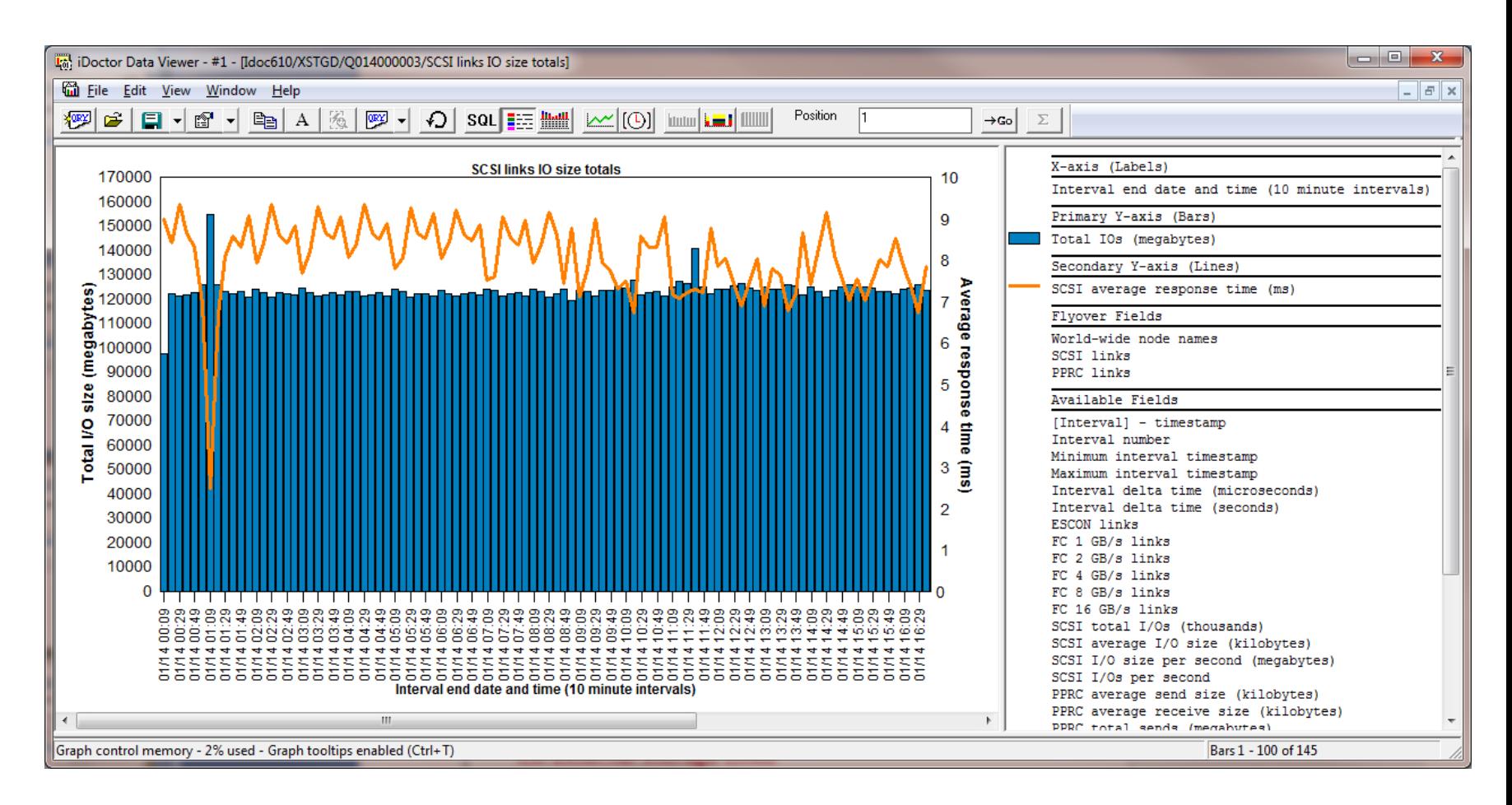

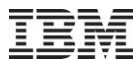

#### **Jun-Oct 2010 – SQL Tables: CSI External Storage Ranks**

This data is new at 7.1 from file QAPMXSTGV.

Contains ranks (similar to an ASP).

Created by the External storage links and ranks analysis.

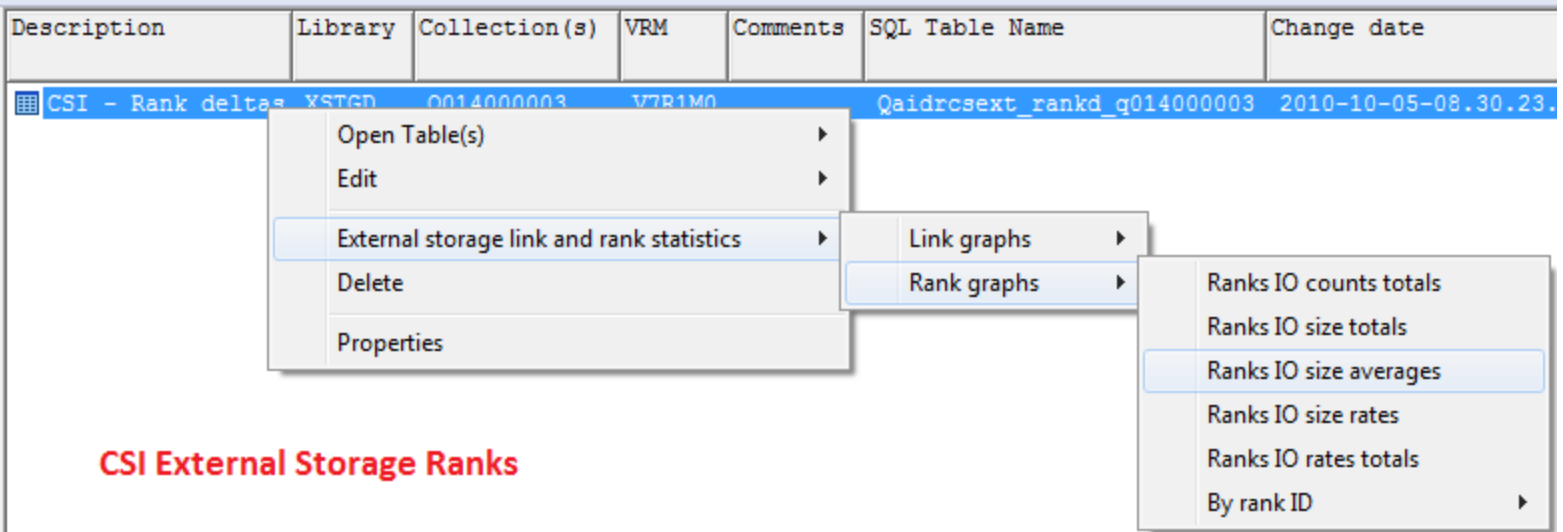

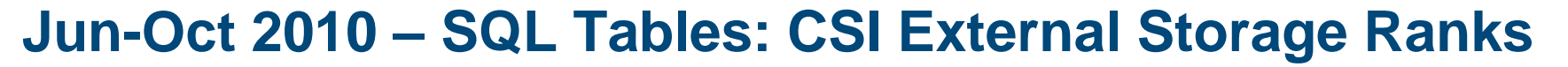

This data is new at 7.1 from file QAPMXSTGV. Contains ranks (similar to an ASP). Created by the External storage links and ranks analysis.

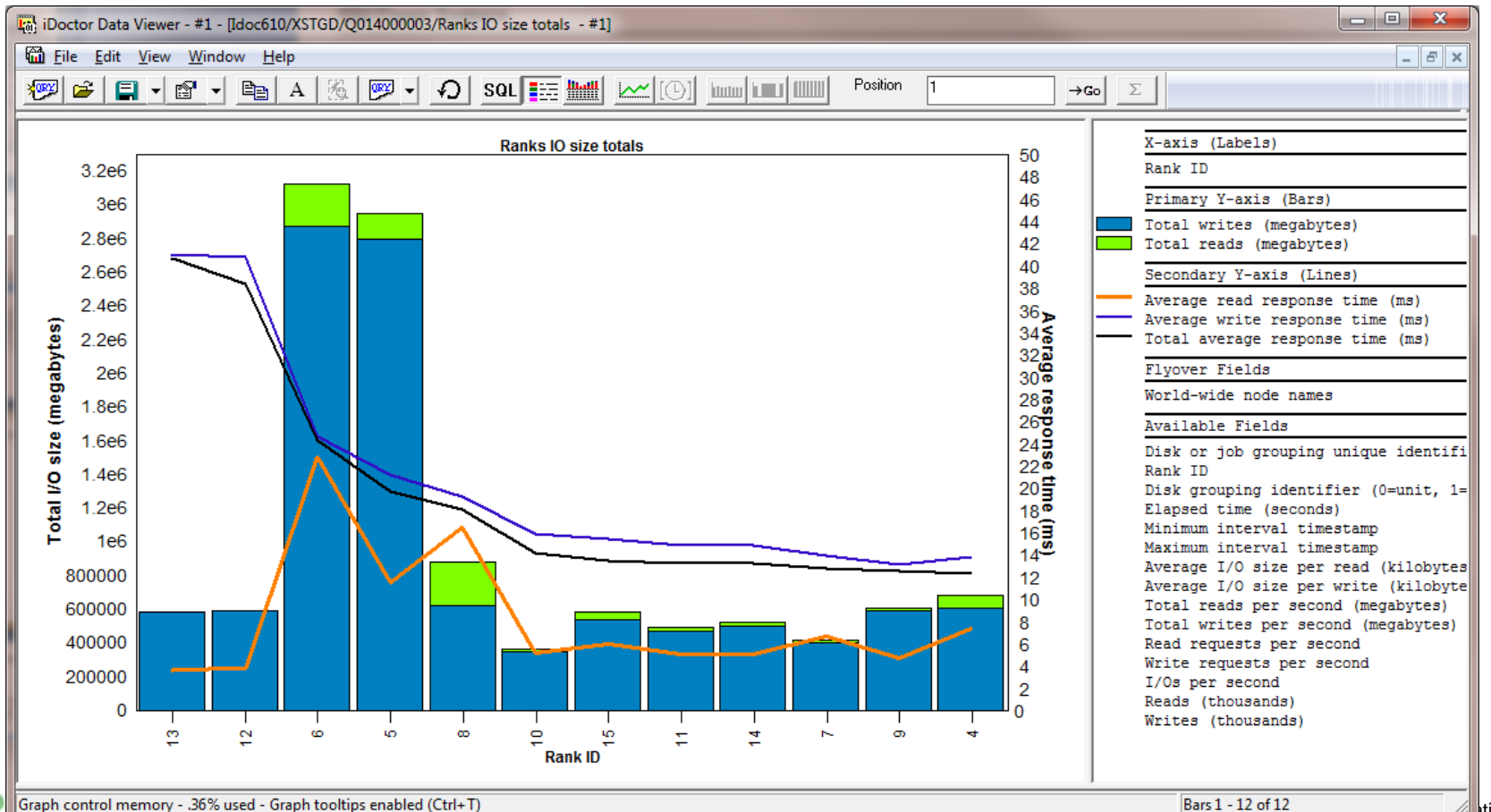

45

ltion

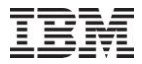

## **Jun-Oct 2010 – SQL Tables: JW iDoctor Collection Summary**

Graphs are filtered if they were used to create the SQL table.

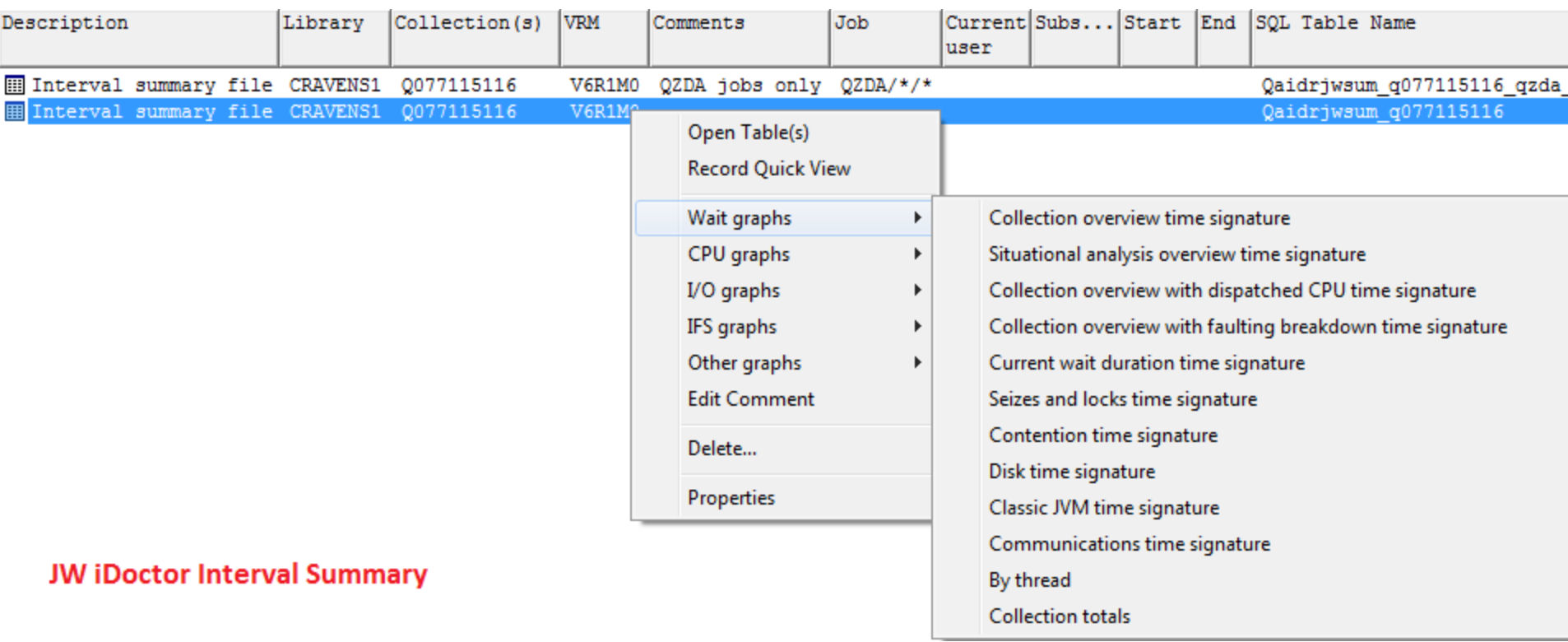

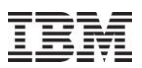

### **Jun-Oct 2010 – SQL Tables: JW Long Transactions**

This table contains 1 record per job/task for every time period > 1 interval that occurred where no "idle" wait buckets were found. These are NOT normal 5250 transactions!

Created by the Long Transactions Analysis.

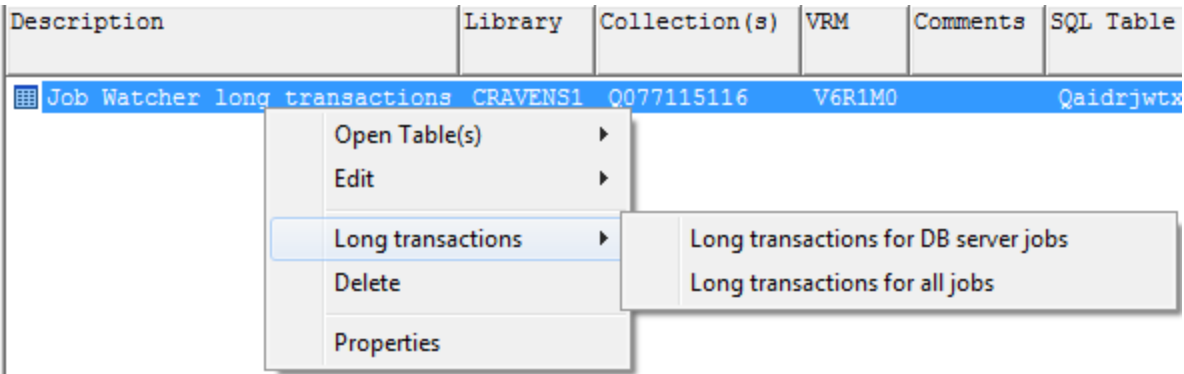

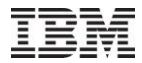

#### **Jun-Oct 2010 – SQL Tables: PEX Stats Summary for All Jobs**

After opening one of the Stats Summary SQL tables, the following option is available (only works if Stats Hier) was captured.

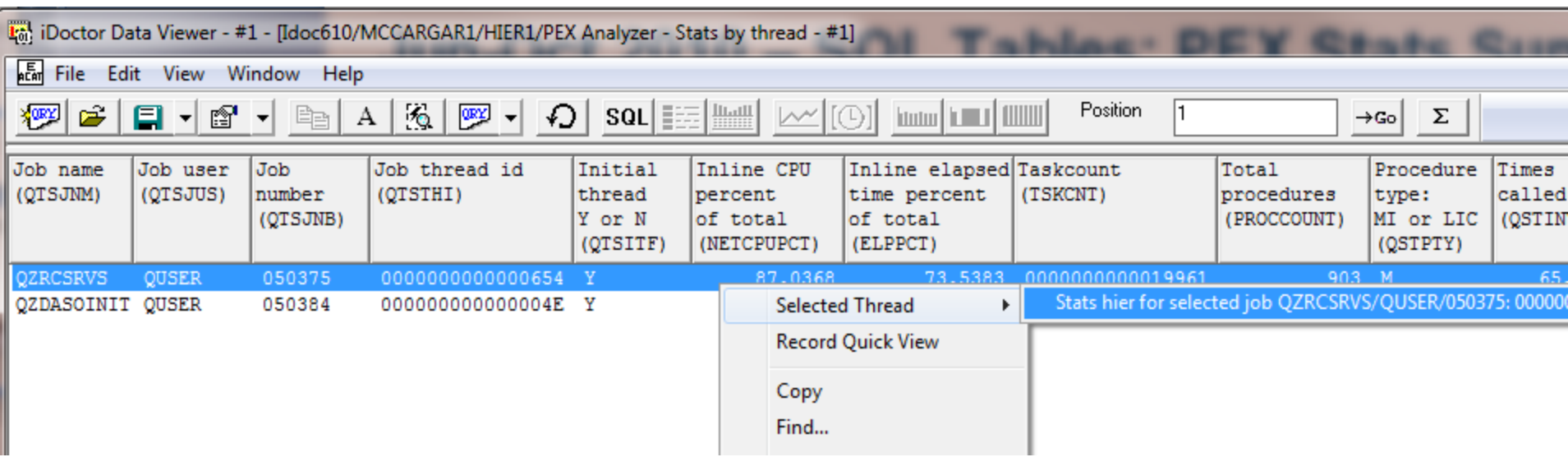

52

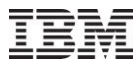

#### **Jun-Oct 2010 – SQL Tables: PEX Stats Summary for All Jobs**

The drill down report from the previous slide does not allow further drill downs (where pgm used, etc). For that, use the Stats hier for selected job analysis.

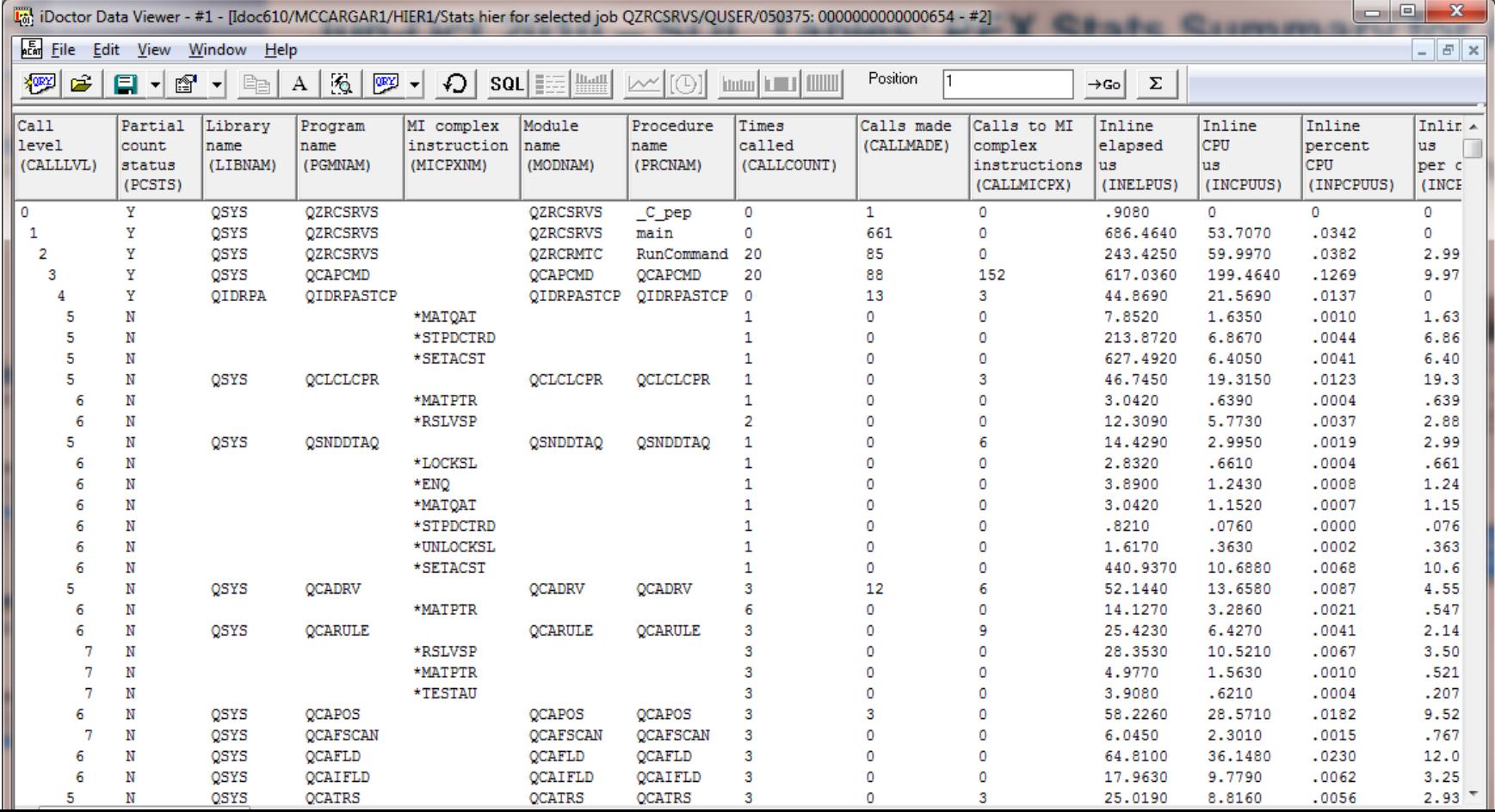

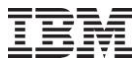

#### **Jun-Oct 2010 – SQL Tables: PEX Stats hier for selected job**

After opening one of the Stats hier for selected job SQL tables, the following "stats hier classic" options are available:

Selected program -> Where program XYZ used (up to 5 call levels) Selected program -> Where program XYZ used (up to 10 call levels)

Selected procedure -> Where procedure XYZ used (up to 5 call levels) Selected procedure -> Where procedure XYZ used (up to 10 call levels)

Selected MI instruction -> Where MI instruction XYZ used (up to 5 call levels) Selected MI instruction -> Where MI instruction XYZ used (up to 10 call levels)

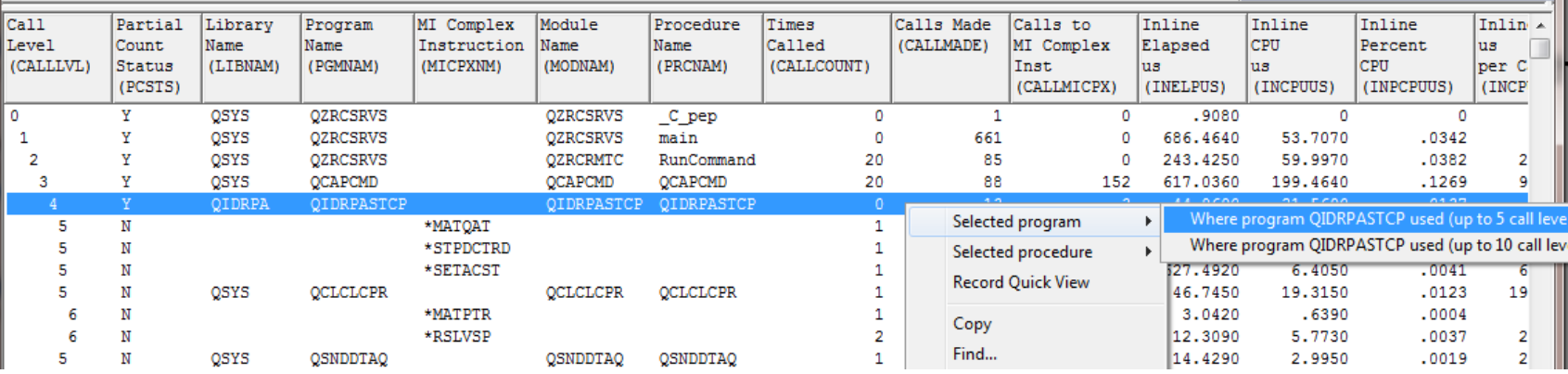

#### Power your planet. 53

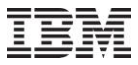

#### **Jun-Oct 2010 – Create Job Summary**

Create Job Summary interface changes:

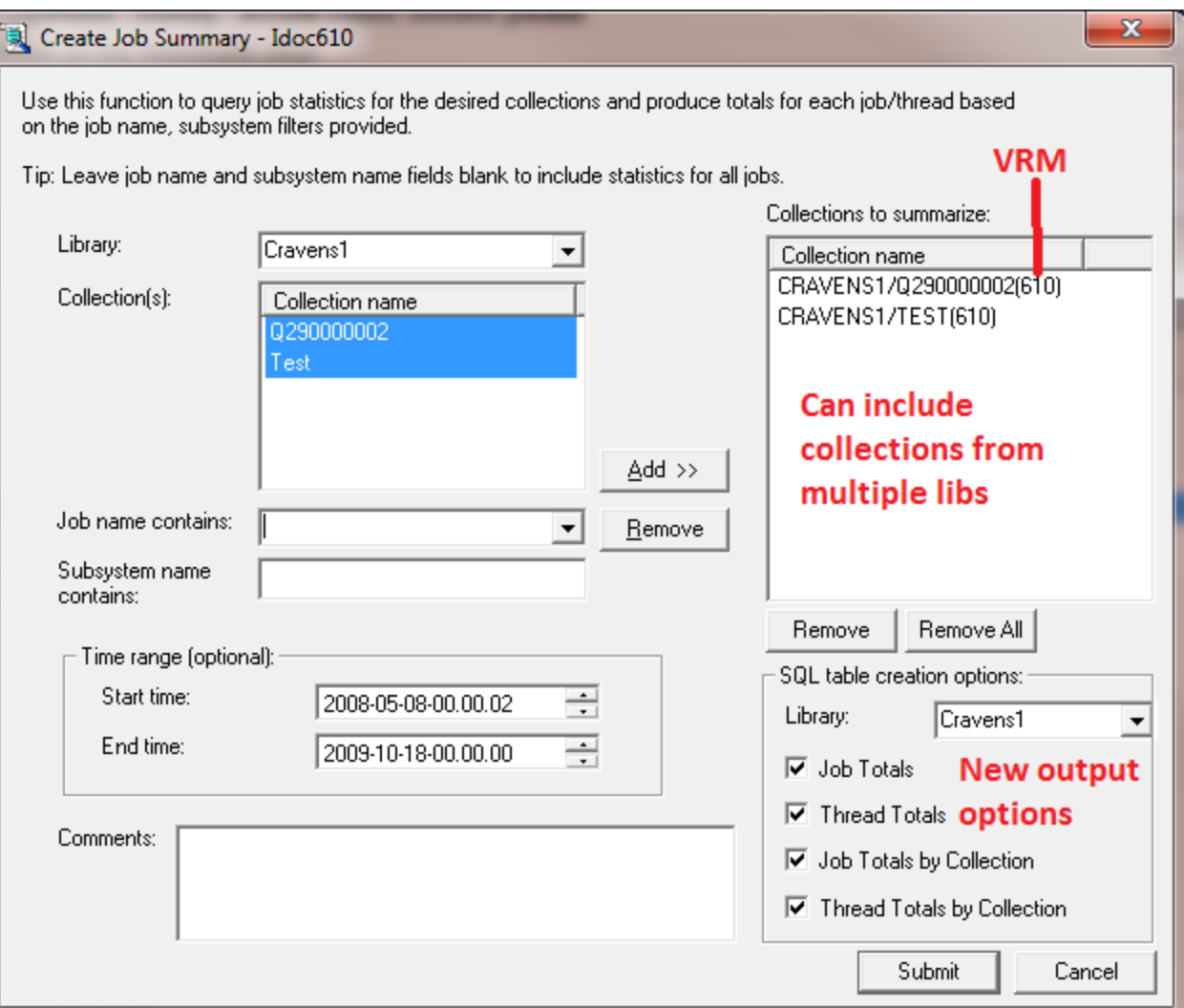

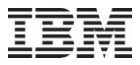

#### **Jun-Oct 2010 – Create Job Summary**

Depending on the desired outputs, 1 table is created into the following 4 SQL table folders:

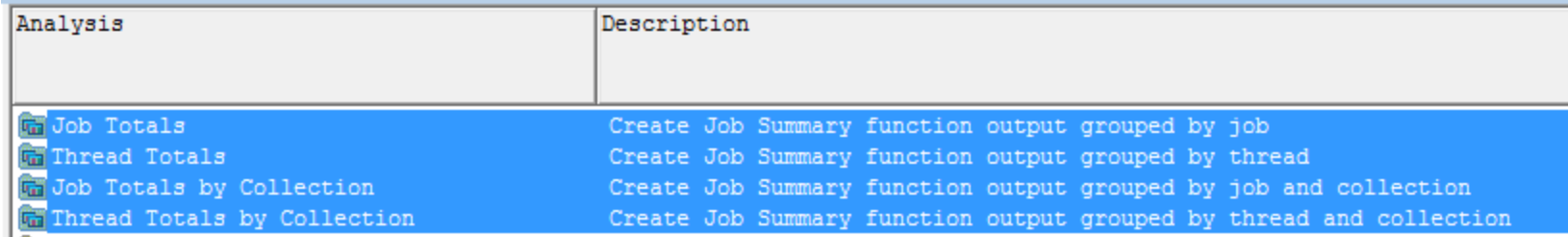

Drill down options from the SQL tables was covered in previous slides.

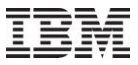

#### **Jun-Oct 2010 – Create Job Summary - Future**

More testing needed for CSI comparison of collections of multiple releases. In JW however, you can run create job summary with multiple release collections if desired with client 807.

Add merge SQL tables support.

Add multiple (generic) job selection and give user control of wildcards. QZD<sup>\*</sup> vs <sup>\*</sup>QZD<sup>\*</sup>

Add pool selection.

Summarize at higher groupings like generic job or pool and/or entire collection.

Anything else?

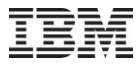

#### **Jun-Oct 2010 – Visual Studio redistributable package**

This was previously included in the install (32-bit only) and installed automatically but now first-time users will need to pick the appropriate version of Windows they have and install it manually.

This was changed to better support 64-bit users and avoiding increasing download sizes too much.

The following is displayed on all download pages on the website 5.4+. Many users have missed it ;)

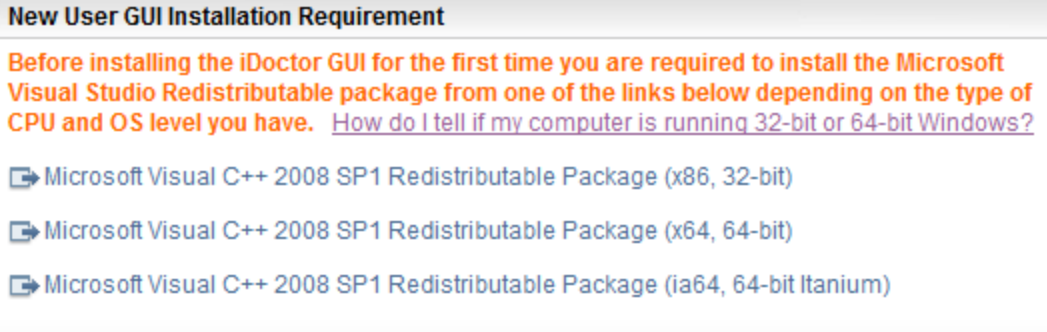

#### **Jun-Oct 2010 – Monitors enhancements**

Starting a monitor at 5.4 and higher, will now adjust the definition"s ASP limit value to be the same as the one specified on the monitor.

*Note: This change actually caused a recent STRJW command failure if lib ASP is not 1 which requires a PTF at 6.1+ so I partially backed this out in 807. Only the system ASP limit is changed at 6.1+. I plan to change this back after PTFs are released and some time has passed.*

For 5.3 and 5.4 JW, when starting a monitor the definition will be auto adjusted to make sure it runs at least as long as the collection"s duration. Previously a message was shown asking the user to do this.

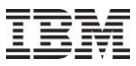

#### **Jun-Oct 2010 –Misc: SSD Estimator now External**

The SSD Estimator is now available for external use with client 806.

Alters wait bucket graphs in CSI/JW to show possible disk time reductions if SSDs were installed based on % of SSDs, avg SSD I/O response time and estimated improvements to other types of waits besides disk.

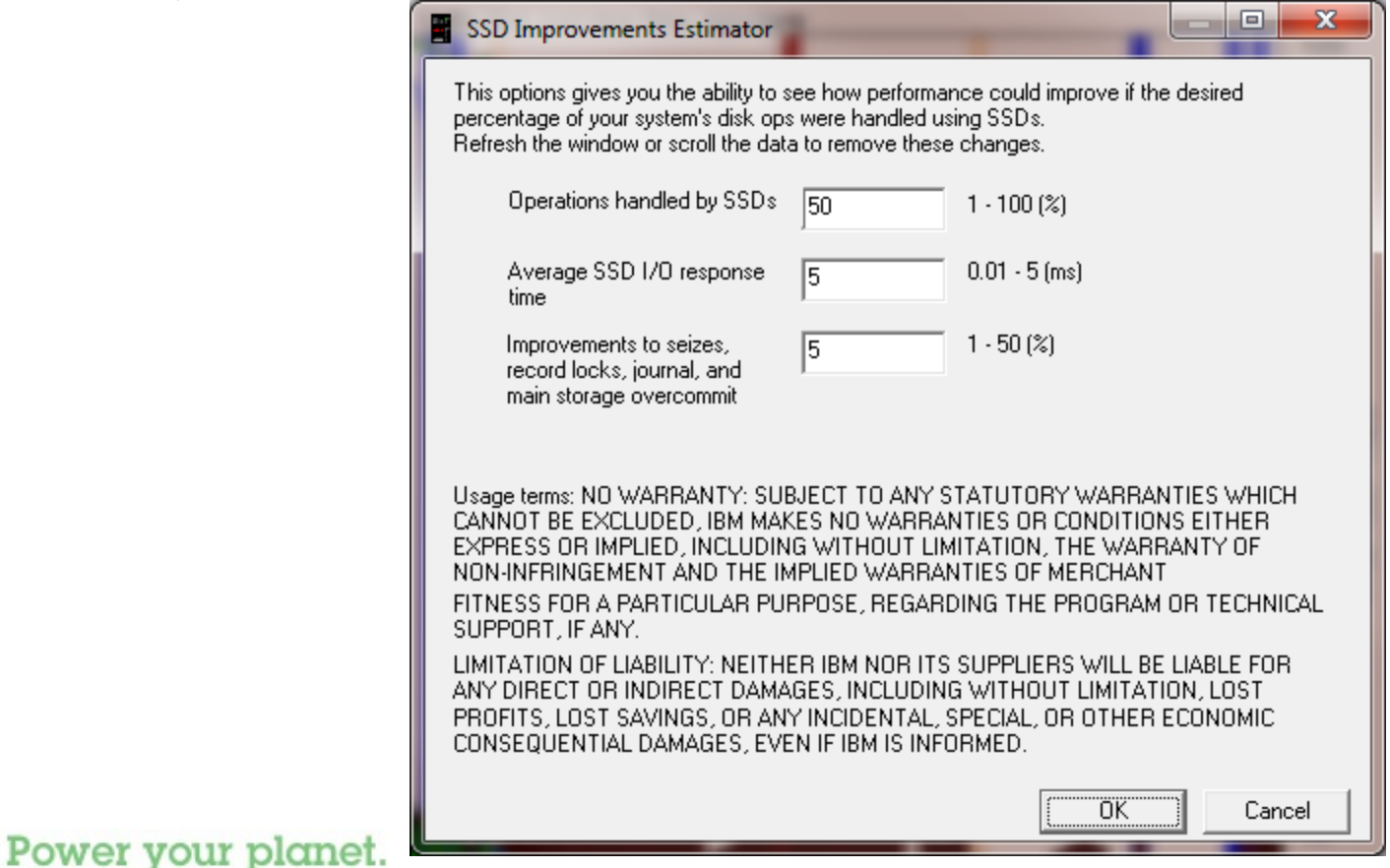

62

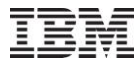

### **Jun-Oct 2010 –Misc: SSD Estimator Example**

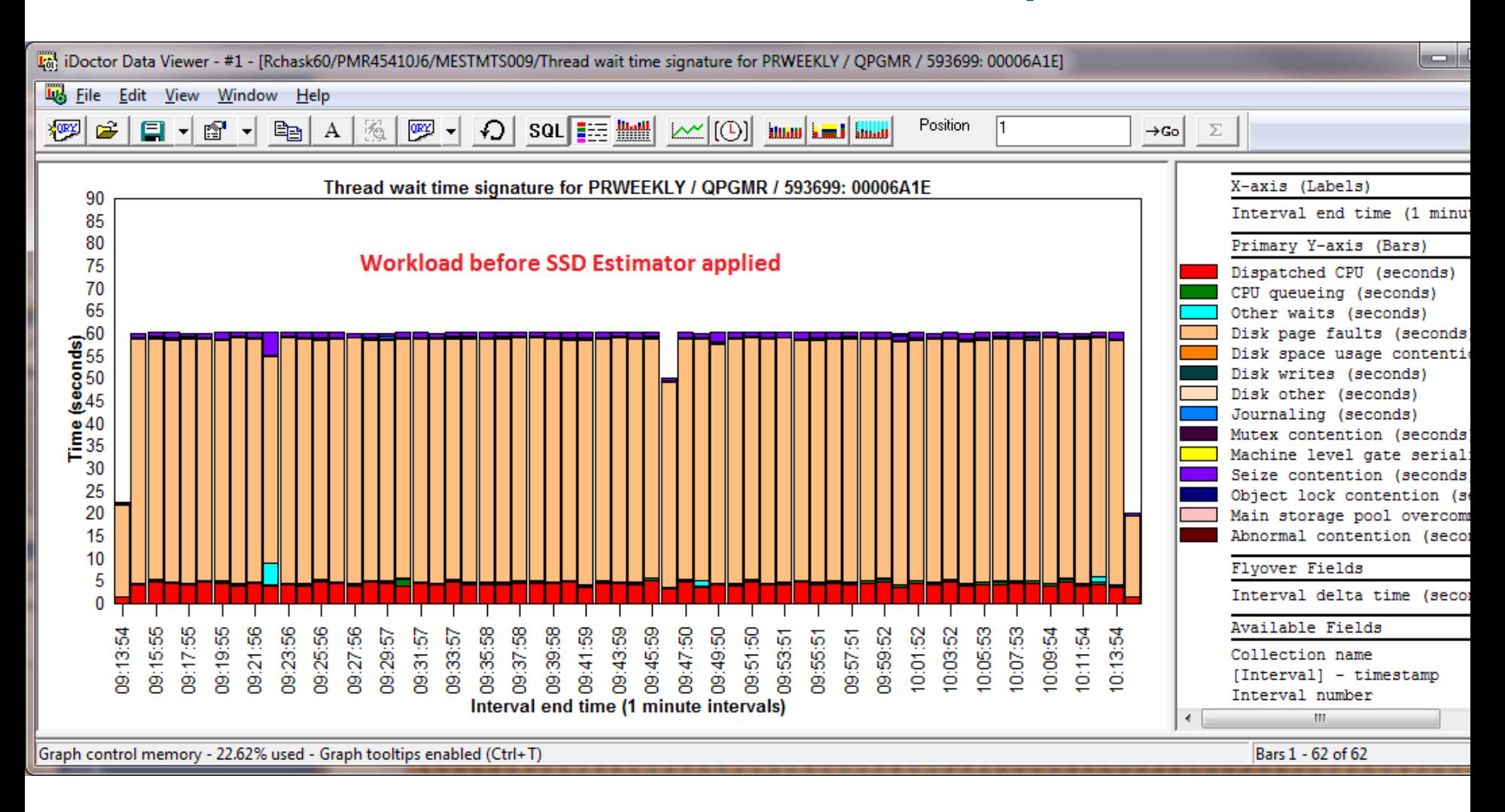

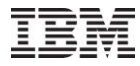

### **Jun-Oct 2010 –Misc: SSD Estimator Example**

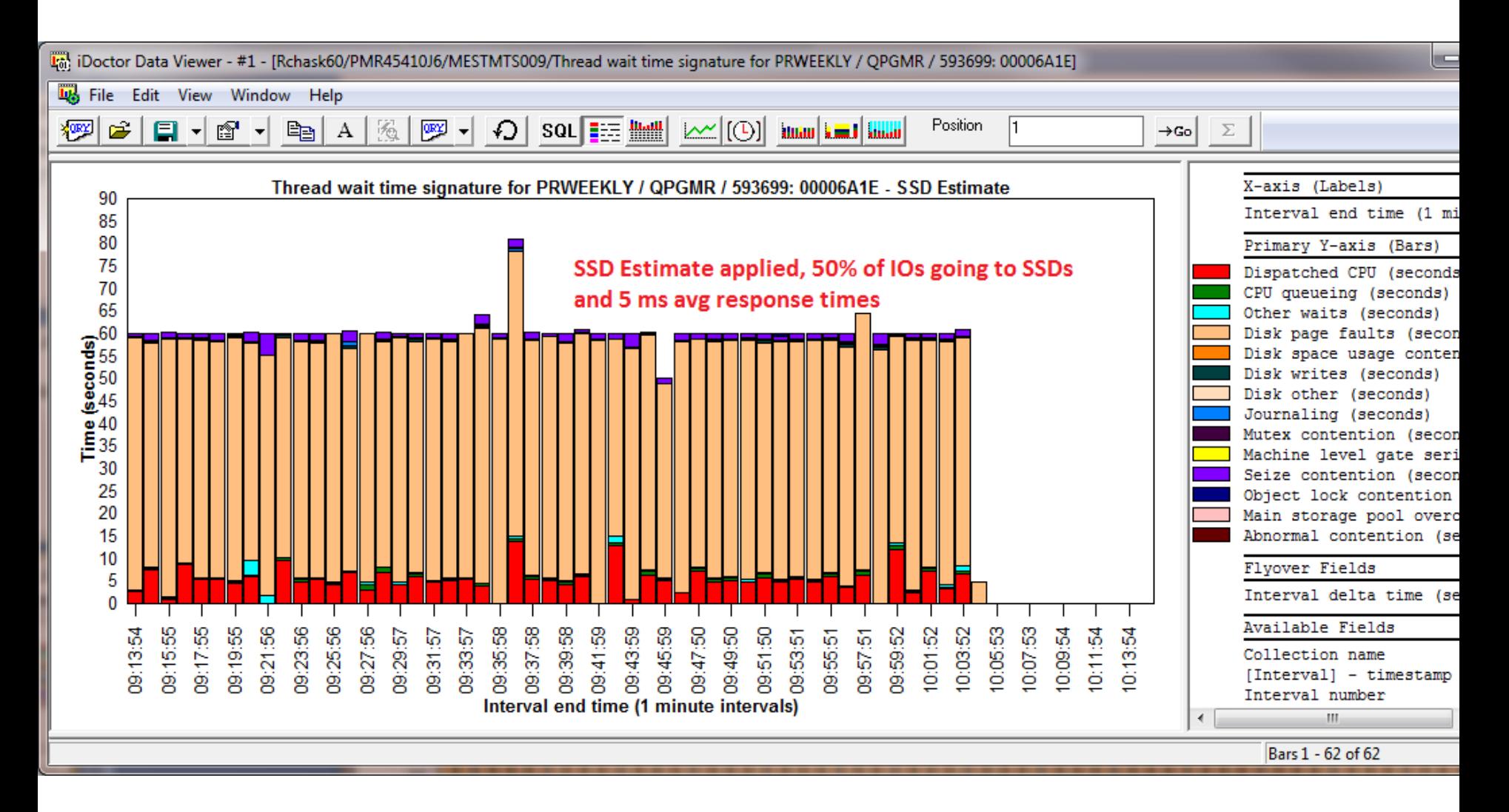

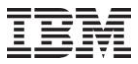

### **Jun-Oct 2010 – Misc: JW SQL Server mode job info**

For JW 6.1 (with PTFs) or 7.1 , the interval details property page now includes the SQL server mode client job if found with the option to drill down and graph the job.

At 6.1 the PTFs needed are: 5761SS1 V6R1M0 SI39406 5761999 V6R1M0 MF51454 5761999 V6R1M1 MF51348

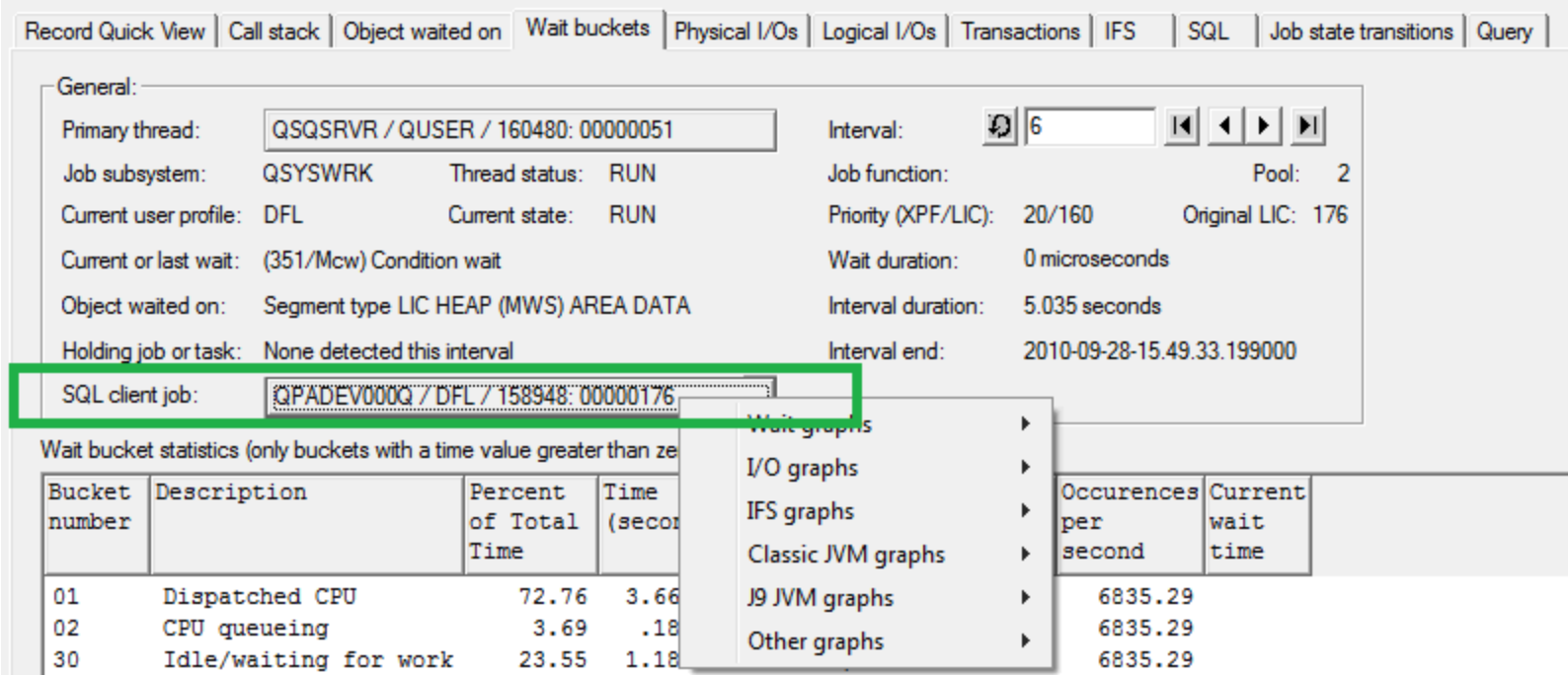

Power your planet. 65

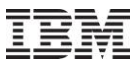

## **Jun-Oct 2010 – Misc: PEX PDIO enhancements**

PEX SQL-based PDIO has been enhanced in the following ways:

Added new rankings graphs:

- 1. by segment type
- 2. by object info (which is object name + object type/seg type)
- 3. by thread, object info
- 4. by thread, disk unit
- 5. by thread, object info, disk unit

6. by full object info: SID (this is object location/object name+ object type/seg type and virtual seg/object address)

- 7. by IFS path
- 8. IO adapter
- 9. IO adapter port

Added support for IFS. IFS path names are now surfaced in the analysis. By object groupings will now include a value IFS which is the total value for all IFS paths. The by IFS path grouping can be used to break out the statistics further.

In order for these options to work, the analysis must be reran.

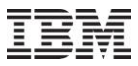

#### **Jun-Oct 2010 – Misc: PEX PDIO enhancements**

#### PEX PDIO Rankings Graphs

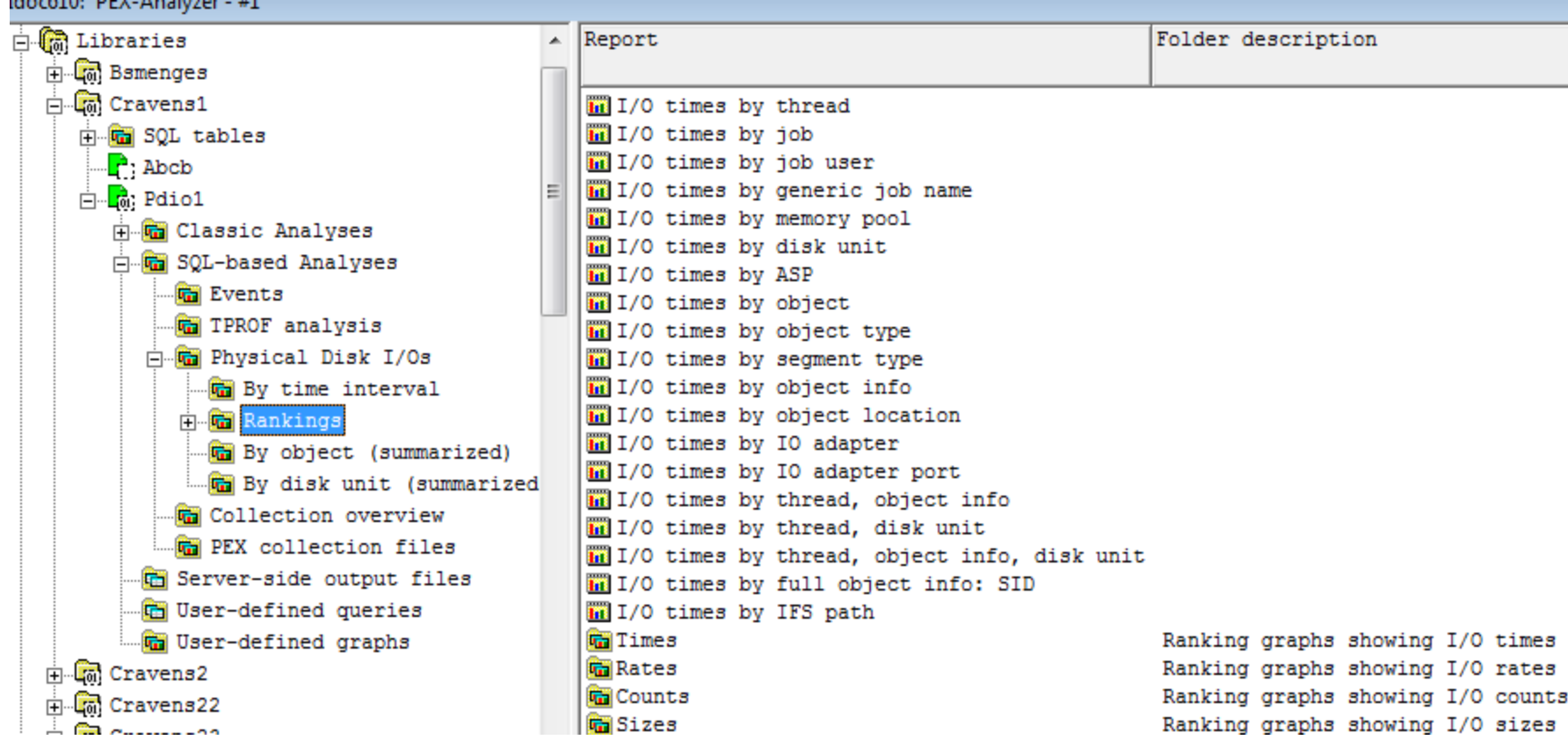

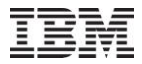

© 2010 IBM Corporation

### **Jun-Oct 2010 – Misc: JW System collected on column**

C00800 - Job Watcher - Enhancement Added "system collected on" to list of fields that can be selected/viewed in list of JW collections

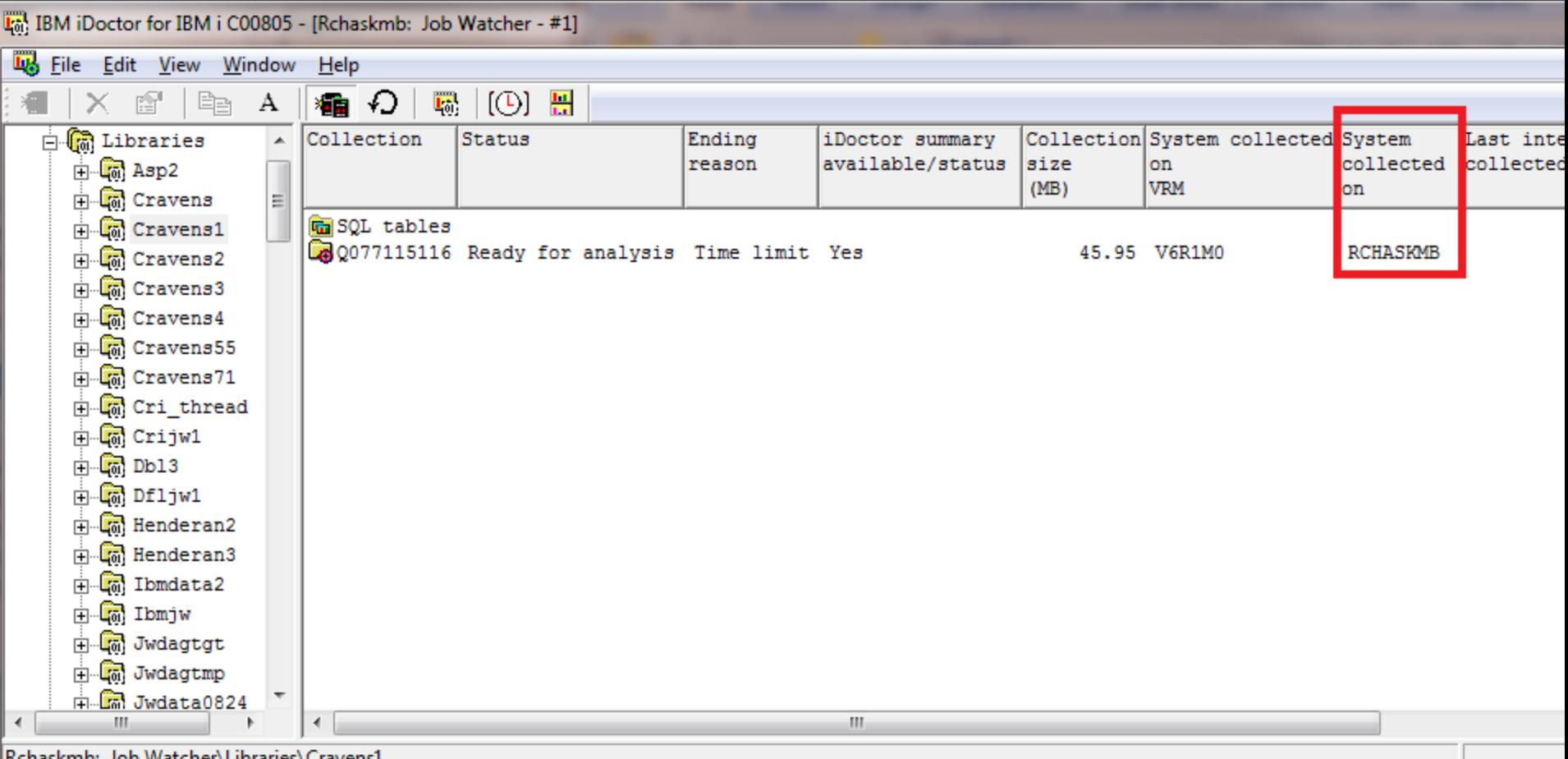

68

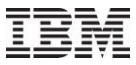

#### **Jun-Oct 2010 – Misc: PEX Call Stacks Analysis**

C00793 - Pex Analyzer - Enhancement In PEX 5.4+, added new reports to the call stacks analysis that will show the top programs causing opens and closes.

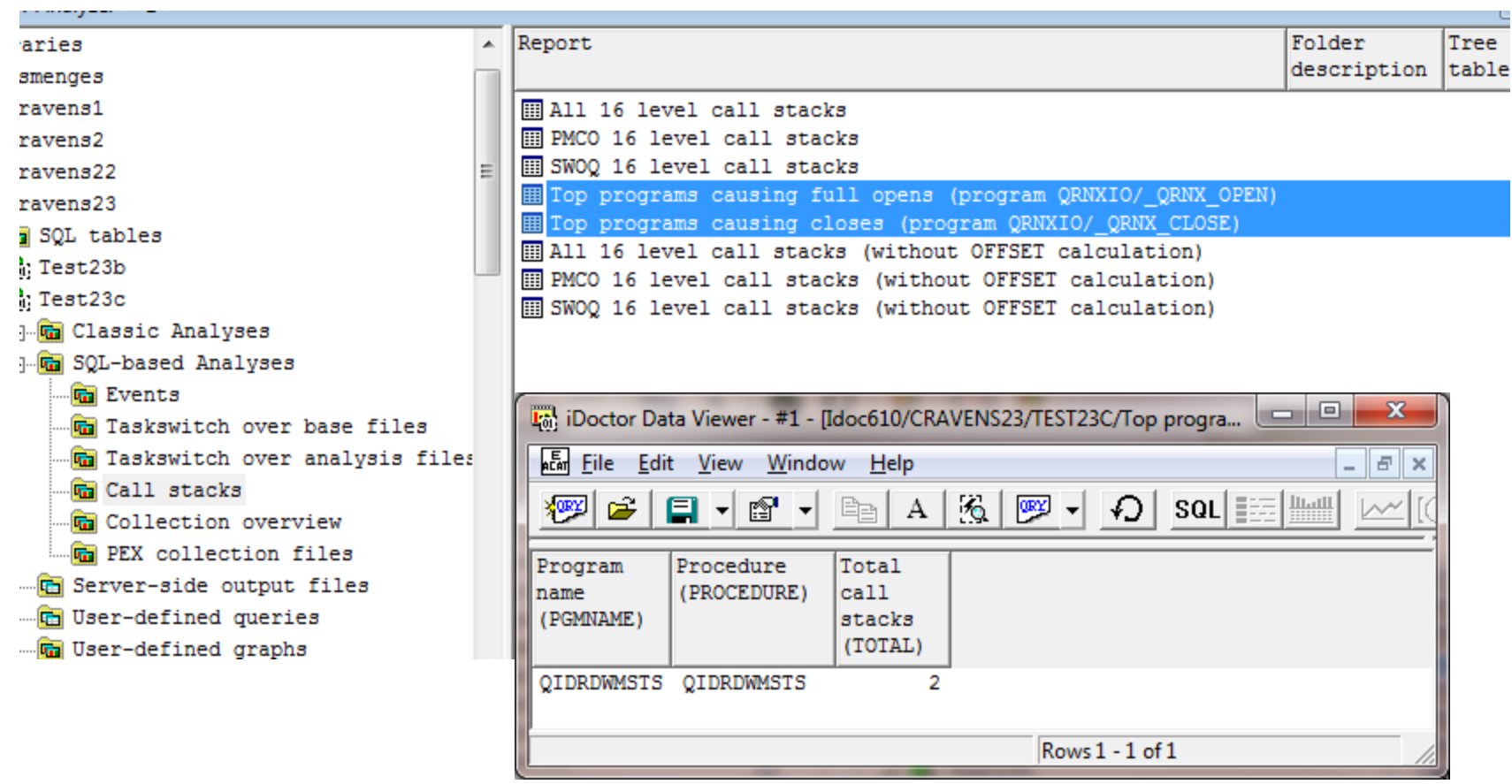

#### Power your planet. 69

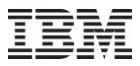

#### **Jun-Oct 2010 – Misc: PEX Call Stacks Analysis**

#### C00791 - Pex Analyzer - Enhancement

In PEX, the call stacks analysis now includes the trace back table addresses for each call level in the report. This allows for a new drill down option that lets you graph how many times the selected procedure(s) occurred in the collection over time.

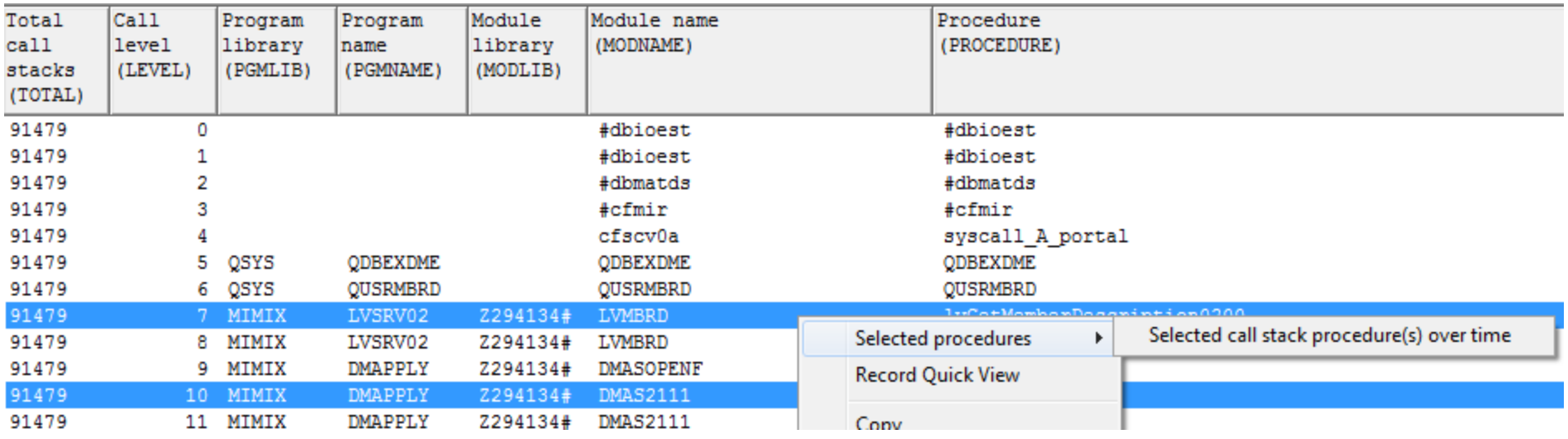

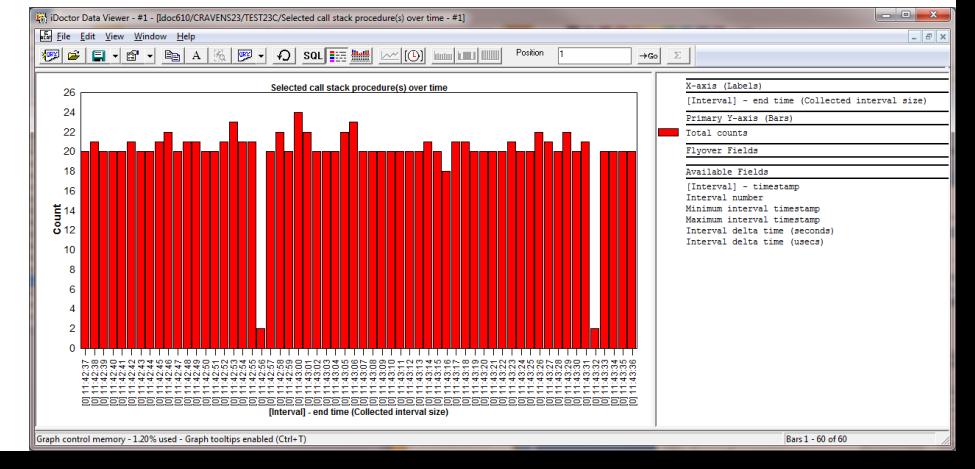

Power your planet. 70

71

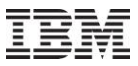

## **Jun-Oct 2010 – Misc: PEX TPROF Analysis**

#### C00791 - Pex Analyzer - Enhancement In PEX, the TPROF analysis now includes a tree report to show counts grouped by system data address register and then procedure name within.

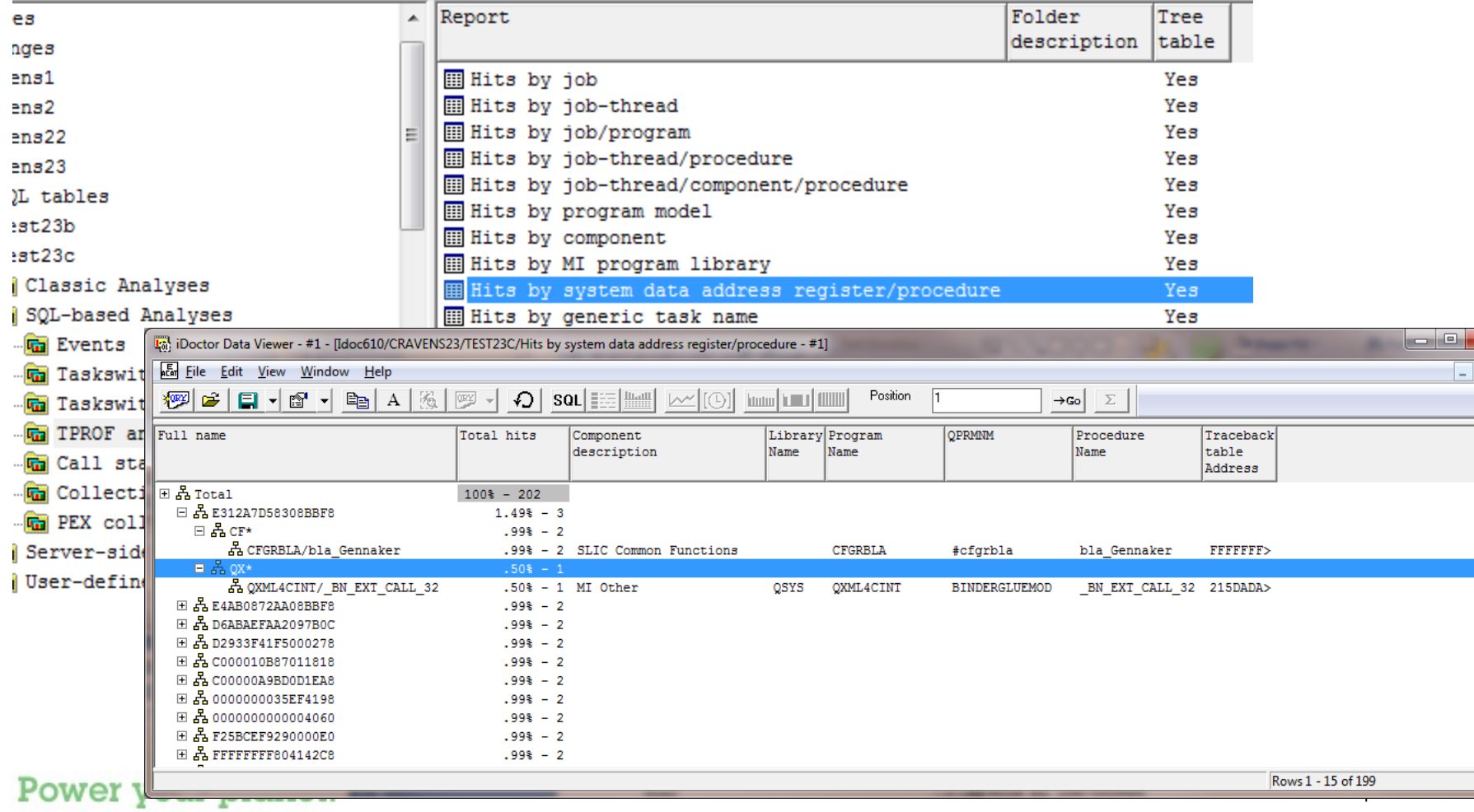